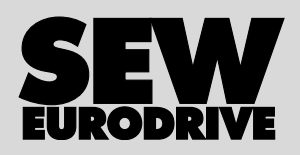

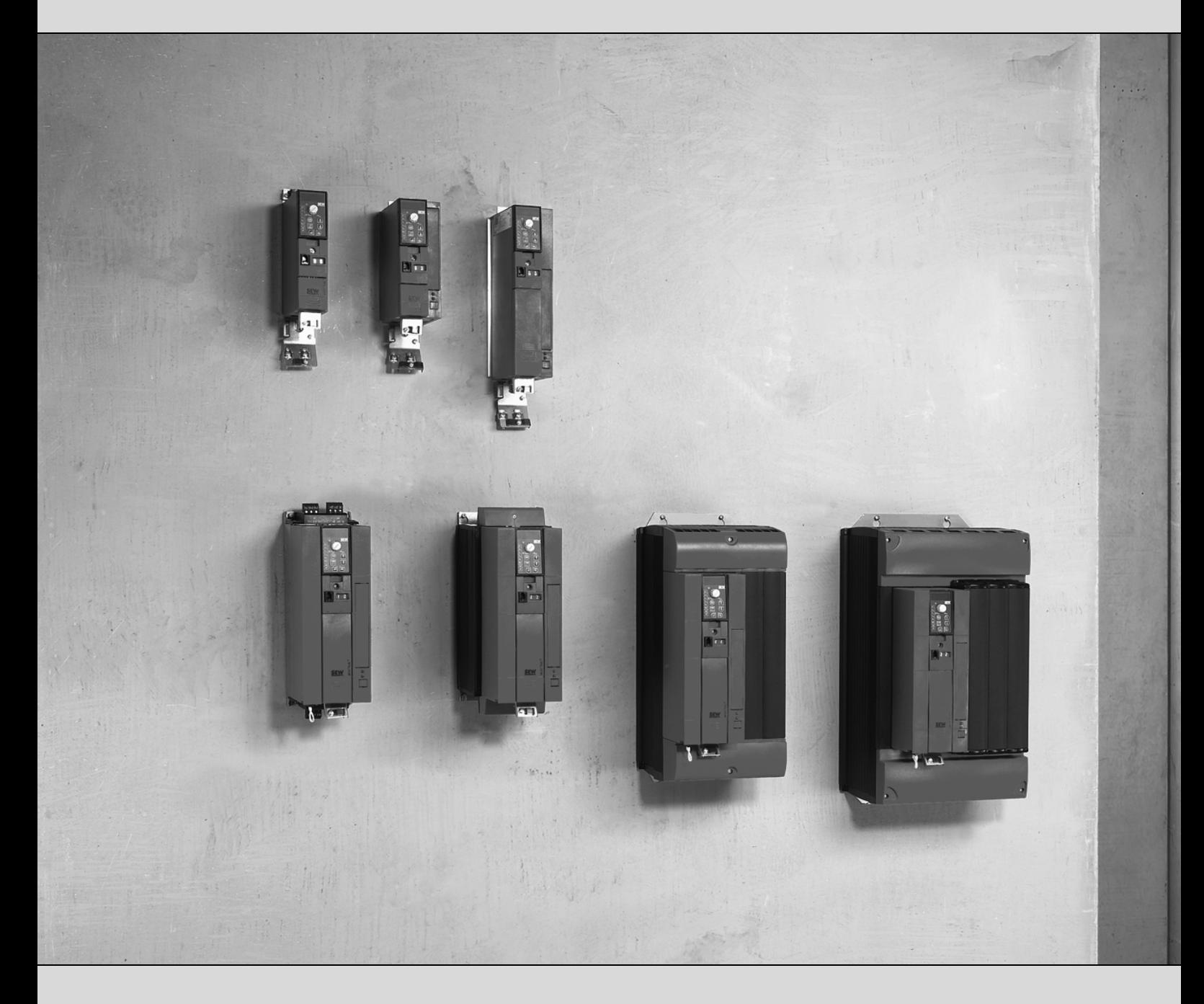

## **MOVITRAC® B Kommunikationsschnittstelle FSC11B Analogmodul FIO11B / Digitalmodul FIO21B**

16793218 / DE

Betriebsanleitung Ausgabe 05/2009

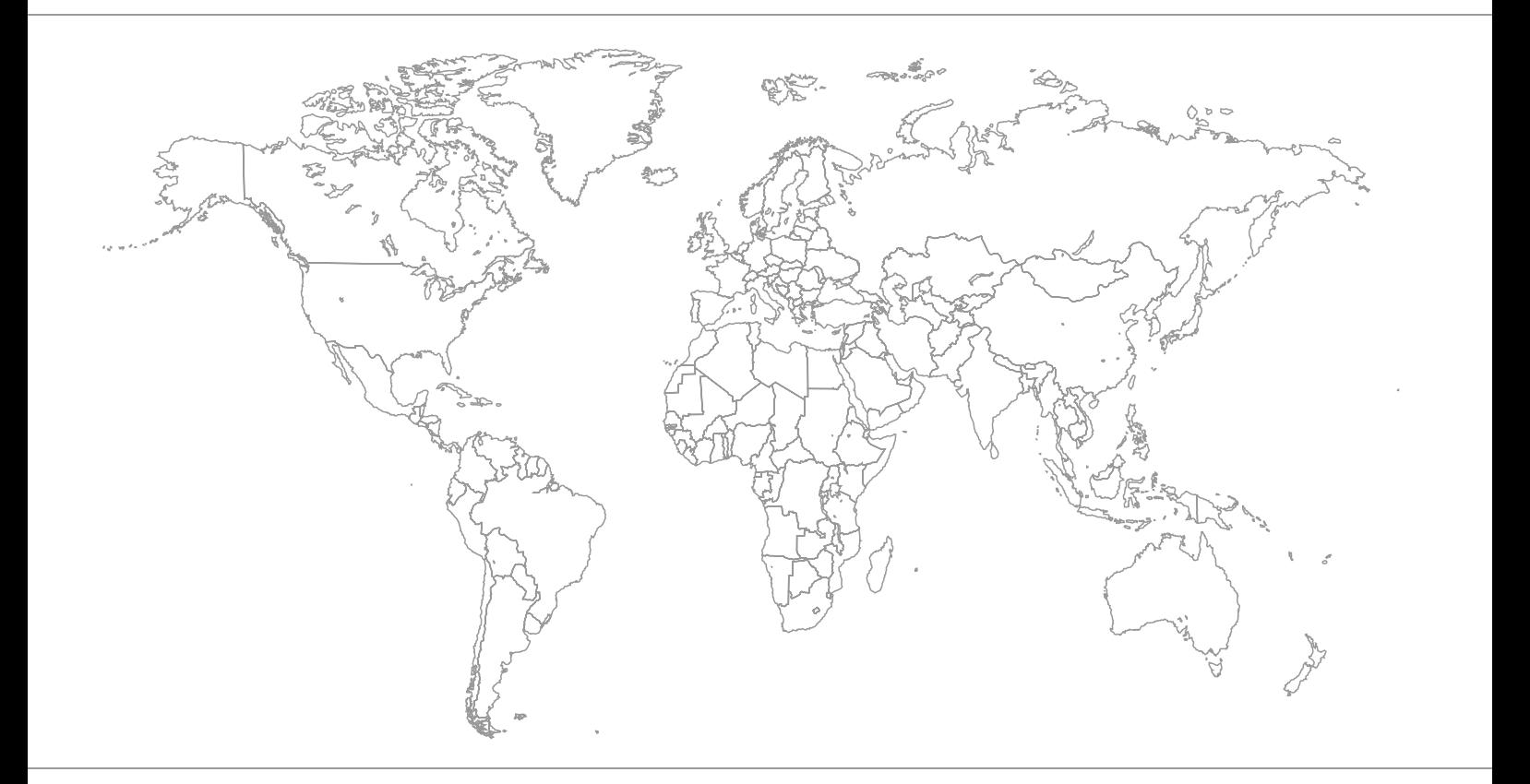

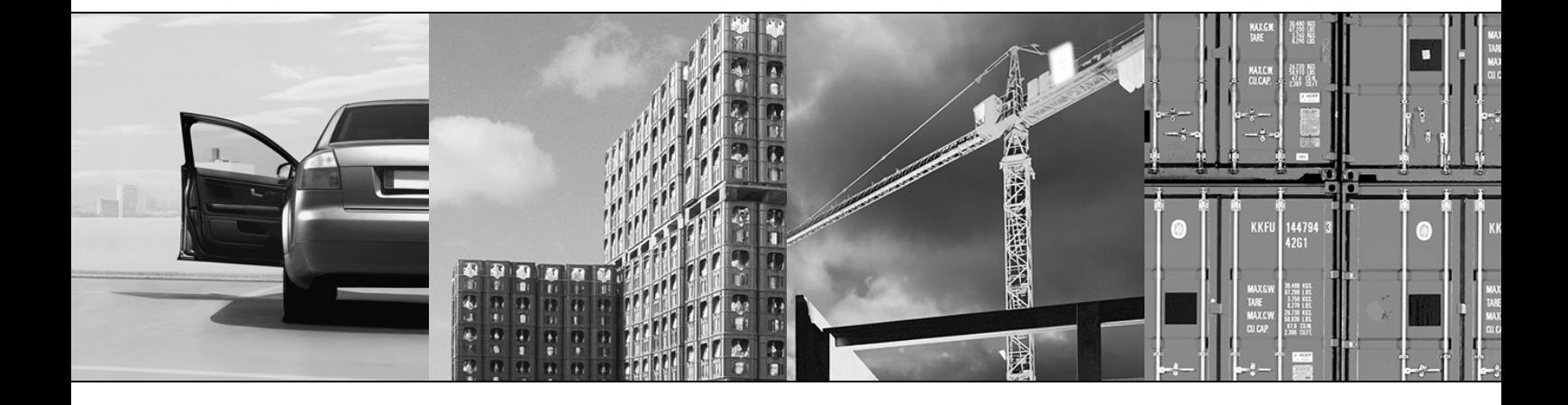

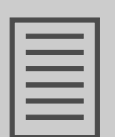

### **Inhaltsverzeichnis**

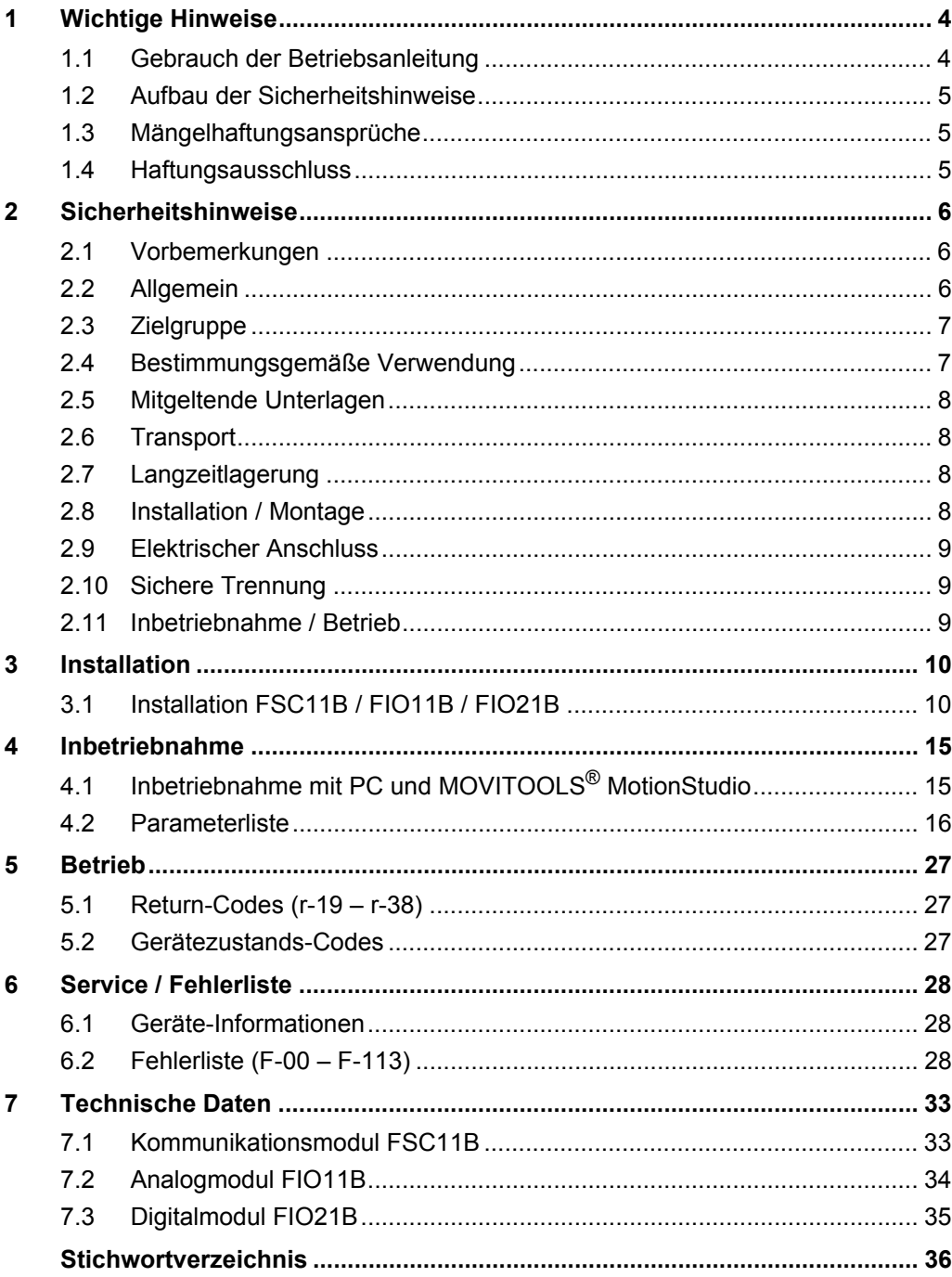

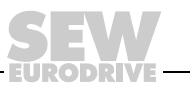

 $\mathbf{3}$ 

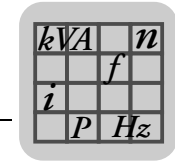

### <span id="page-3-0"></span>**1 Wichtige Hinweise**

### <span id="page-3-1"></span>*1.1 Gebrauch der Betriebsanleitung*

Die Betriebsanleitung ist Bestandteil des Produkts und enthält wichtige Hinweise zu Betrieb und Service. Die Betriebsanleitung wendet sich an alle Personen, die Montage-, Installations-, Inbetriebnahme- und Servicearbeiten an dem Produkt ausführen.

Die Betriebsanleitung muss in einem leserlichen Zustand zugänglich gemacht werden. Stellen Sie sicher, dass die Anlagen- und Betriebsverantwortlichen, sowie Personen, die unter eigener Verantwortung am Gerät arbeiten, die Betriebsanleitung vollständig gelesen und verstanden haben. Bei Unklarheiten oder weiterem Informationsbedarf wenden Sie sich an SEW-EURODRIVE.

#### **1.1.1 Darstellungskonventionen im Text**

- Texte in Software-Oberfläche (Menüpunkte, Schaltflächen, ...) in eckigen Klammern, z. B.: "Drücken Sie die Schaltfläche [Start].".
- Parameternamen werden kursiv geschrieben, z. B.: "Notieren Sie den Wert der Variablen *H509 ACT.POS.ABS*.".
- Die Anzeige des Bediengeräts FBG11B wird in einer Schrift mit fester Zeichenbreite geschrieben, z. B.: "Anzeige Stop".

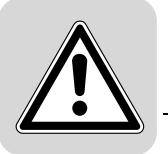

### <span id="page-4-0"></span>*1.2 Aufbau der Sicherheitshinweise*

Die Sicherheitshinweise dieser Betriebsanleitung sind folgendermaßen aufgebaut:

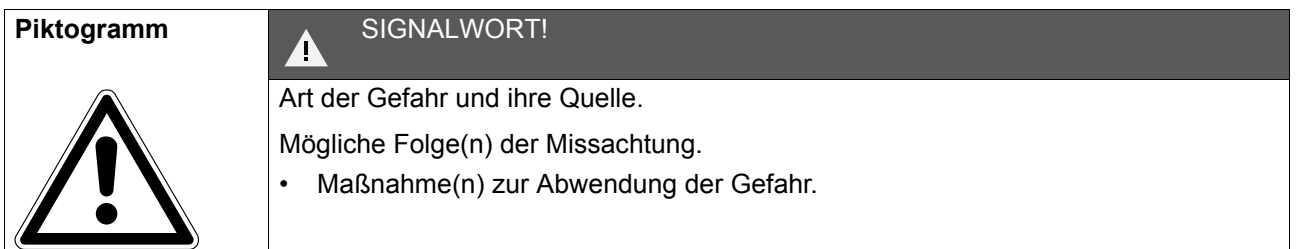

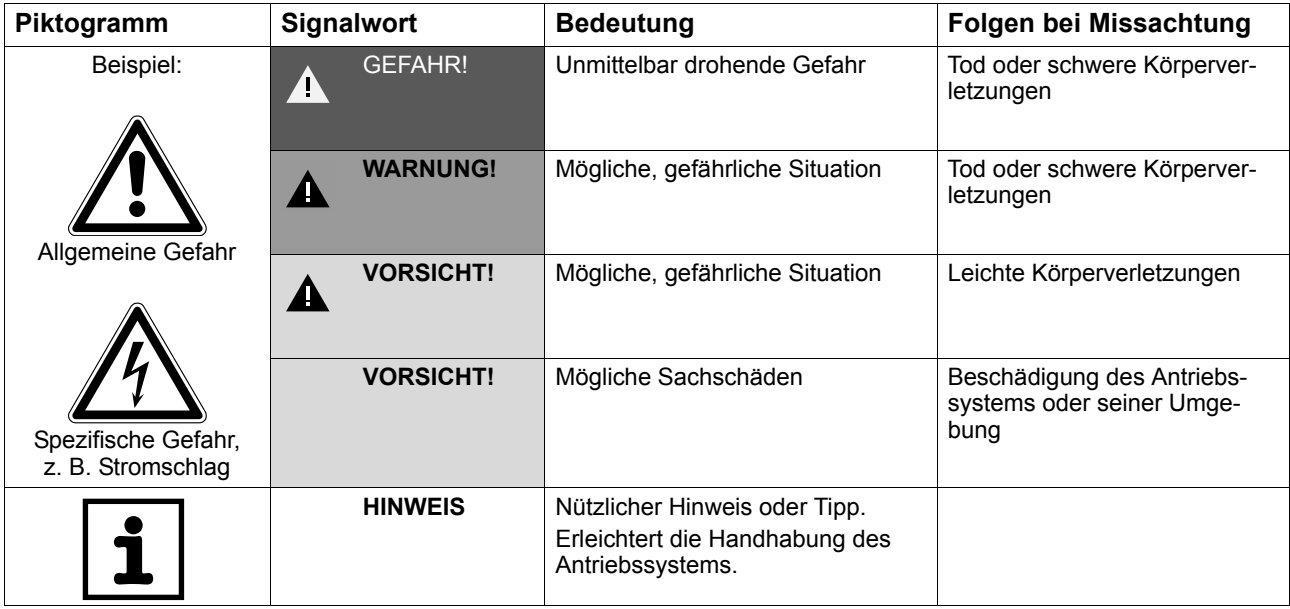

### <span id="page-4-1"></span>*1.3 Mängelhaftungsansprüche*

Die Einhaltung der Betriebsanleitung ist die Voraussetzung für störungsfreien Betrieb und die Erfüllung eventueller Mängelhaftungsansprüche. Lesen Sie deshalb zuerst die Betriebsanleitung, bevor Sie mit dem Gerät arbeiten!

### <span id="page-4-2"></span>*1.4 Haftungsausschluss*

Die Beachtung der Betriebsanleitung ist Grundvoraussetzung für den sicheren Betrieb von Frequenzumrichtern MOVITRAC® B und für die Erreichung der angegebenen Produkteigenschaften und Leistungsmerkmale. Für Personen-, Sach- oder Vermögensschäden, die wegen Nichtbeachtung der Betriebsanleitung entstehen, übernimmt SEW-EURODRIVE keine Haftung. Die Sachmängelhaftung ist in solchen Fällen ausgeschlossen.

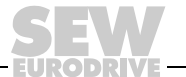

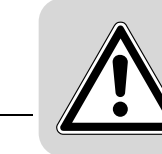

### <span id="page-5-3"></span><span id="page-5-0"></span>**2 Sicherheitshinweise**

Die folgenden grundsätzlichen Sicherheitshinweise dienen dazu, Personen- und Sachschäden zu vermeiden. Der Betreiber muss sicherstellen, dass die grundsätzlichen Sicherheitshinweise beachtet und eingehalten werden. Vergewissern Sie sich, dass Anlagen- und Betriebsverantwortliche, sowie Personen, die unter eigener Verantwortung am Gerät arbeiten, die Betriebsanleitung vollständig gelesen und verstanden haben. Bei Unklarheiten oder weiterem Informationsbedarf wenden Sie sich bitte an SEW--EU-RODRIVE.

#### <span id="page-5-1"></span>*2.1 Vorbemerkungen*

Die folgenden Sicherheitshinweise beziehen sich vorrangig auf den Einsatz von Frequenzumrichtern. Bei der Verwendung von Antrieben mit Motoren oder Getriebemotoren beachten Sie zusätzlich die Sicherheitshinweise für Motoren und Getriebe in der dazugehörigen Betriebsanleitung.

Berücksichtigen Sie auch die ergänzenden Sicherheitshinweise in den einzelnen Kapiteln dieser Betriebsanleitung

### <span id="page-5-2"></span>*2.2 Allgemein*

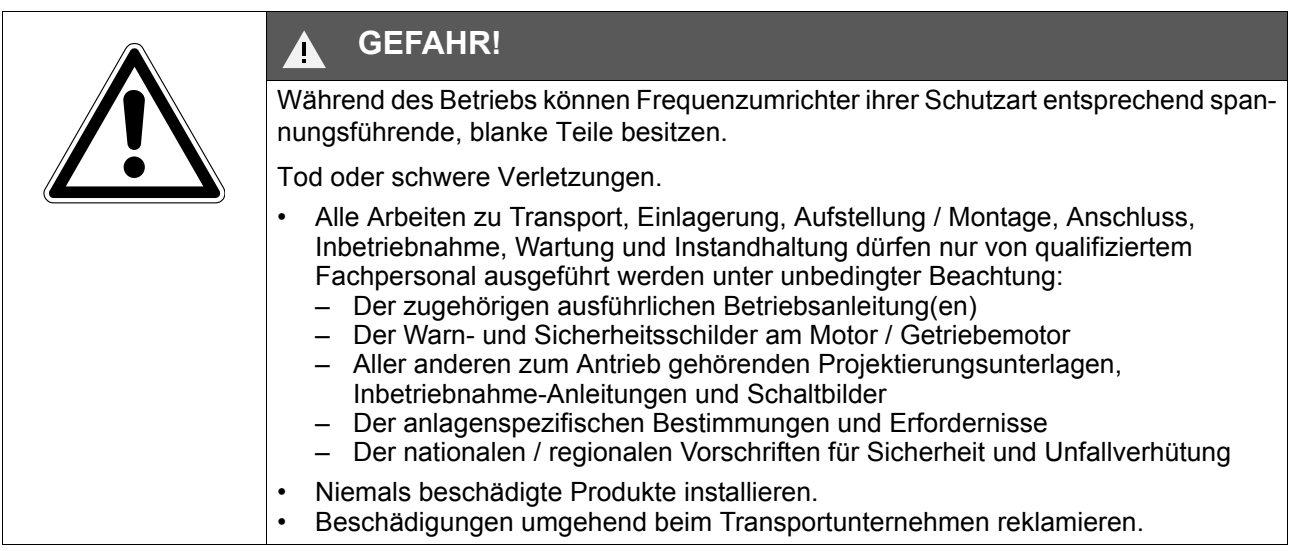

Bei unzulässigem Entfernen der erforderlichen Abdeckung, unsachgemäßem Einsatz, bei falscher Installation oder Bedienung, besteht die Gefahr von schweren Personenoder Sachschäden.

Entnehmen Sie weitere Informationen der Dokumentation.

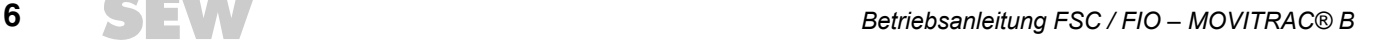

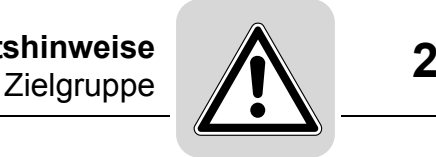

### <span id="page-6-0"></span>*2.3 Zielgruppe*

Alle mechanischen Arbeiten dürfen ausschließlich von einer ausgebildeten Fachkraft ausgeführt werden. Fachkraft im Sinne dieser Betriebsanleitung sind Personen, die mit Aufbau, mechanischer Installation, Störungsbehebung und Instandhaltung des Produkts vertraut sind und über folgende Qualifikation verfügen:

- Ausbildung im Bereich Mechanik (beispielsweise als Mechaniker oder Mechatroniker) mit bestandener Abschlussprüfung.
- Kenntnis dieser Betriebsanleitung.

Alle elektrotechnischen Arbeiten dürfen ausschließlich von einer ausgebildeten Elektrofachkraft ausgeführt werden. Elektrofachkraft im Sinne dieser Betriebsanleitung sind Personen, die mit elektrischer Installation, Inbetriebnahme, Störungsbehebung und Instandhaltung des Produkts vertraut sind und über folgende Qualifikation verfügen:

- Ausbildung im Bereich Elektrotechnik (beispielsweise als Elektroniker oder Mechatroniker) mit bestandener Abschlussprüfung.
- Kenntnis dieser Betriebsanleitung.

Alle Arbeiten in den übrigen Bereichen Transport, Lagerung, Betrieb und Entsorgung dürfen ausschließlich von Personen durchgeführt werden, die in geeigneter Weise unterwiesen wurden.

#### <span id="page-6-1"></span>*2.4 Bestimmungsgemäße Verwendung*

Frequenzumrichter sind Komponenten zur Ansteuerung von asynchronen Drehstrommotoren. Frequenzumrichter sind zum Einbau in elektrische Anlagen oder Maschinen bestimmt sind. Schließen Sie an Frequenzumrichter keine kapazitiven Lasten an. Der Betrieb mit kapazitiven Lasten führt zu Überspannungen und kann das Gerät zerstören.

Wenn die Frequenzumrichter im EU/EFTA-Raum in Verkehr gebracht werden, gelten die folgenden Normen:

- Beim Einbau in Maschinen ist die Inbetriebnahme der Frequenzumrichter (d. h. bei Aufnahme des bestimmungsgemäßen Betriebs) solange untersagt, bis festgestellt wurde, dass die Maschine den Bestimmungen der EG-Richtlinie 98/37/EG (Maschinenrichtlinie) entspricht; beachten Sie EN 60204.
- Die Inbetriebnahme (d. h. die Aufnahme des bestimmungsgemäßen Betriebs) ist nur bei Einhaltung der EMV-Richtlinie (2004/108/EG) erlaubt.
- Die Frequenzumrichter erfüllen die Anforderungen der Niederspannungsrichtlinie 2006/95/EG. Die harmonisierten Normen der Reihe EN 61800-5-1/DIN VDE T105 in Verbindung mit EN 60439-1/VDE 0660 Teil 500 und EN 60146/VDE 0558 werden für die Frequenzumrichter angewendet.

Entnehmen Sie die technischen Daten sowie die Angaben zu Anschlussbedingungen dem Typenschild und der Betriebsanleitung und halten Sie diese ein.

#### **2.4.1 Sicherheitsfunktionen**

Frequenzumrichter von SEW-EURODRIVE dürfen ohne übergeordnete Sicherheitssysteme keine Sicherheitsfunktionen wahrnehmen.

Verwenden Sie übergeordnete Sicherheitssysteme, um den Maschinen- und Personenschutz zu gewährleisten.

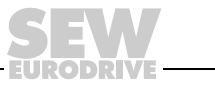

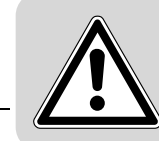

### <span id="page-7-0"></span>*2.5 Mitgeltende Unterlagen*

Bei Einsatz der Funktion "Sicherer Halt" müssen Sie die folgenden Druckschriften beachten:

- MOVITRAC® B / Sichere Abschaltung Auflagen
- MOVITRAC® B / Sichere Abschaltung Applikationen

Diese Dokumentationen sind auf der **[Internet-Seite von SEW-EURODRIVE](http://www.sew-eurodrive.de)** unter "Dokumentationen \ Software \ CAD" verfügbar.

#### <span id="page-7-1"></span>*2.6 Transport*

Untersuchen Sie die Lieferung sofort nach Erhalt auf etwaige Transportschäden. Teilen Sie diese sofort dem Transportunternehmen mit. Die Inbetriebnahme ist gegebenenfalls auszuschließen. Halten Sie klimatische Bedingungen gemäß dem Kapitel "Allgemeine technische Daten" ein.

#### <span id="page-7-2"></span>*2.7 Langzeitlagerung*

Beachten Sie die Hinweise im Kapitel "Langzeitlagerung".

#### <span id="page-7-3"></span>*2.8 Installation / Montage*

Die Aufstellung und Kühlung der Geräte muss entsprechend den Vorschriften dieser Betriebsanleitung erfolgen.

Schützen Sie die Frequenzumrichter vor unzulässiger Beanspruchung. Verbiegen Sie bei Transport und Handhabung keine Bauelemente und / oder verändern Sie die Isolationsabstände nicht. Berühren Sie keine elektronischen Bauelemente und Kontakte.

Frequenzumrichter enthalten elektrostatisch gefährdete Bauelemente, die leicht durch unsachgemäße Behandlung beschädigt werden können. Elektrische Komponenten dürfen nicht mechanisch beschädigt oder zerstört werden.

Wenn nicht ausdrücklich dafür vorgesehen, sind folgende Anwendungen verboten:

- der Einsatz in explosionsgefährdeten Bereichen.
- der Einsatz in Umgebungen mit schädlichen Ölen, Säuren, Gasen, Dämpfen, Stäuben, Strahlungen usw. (der Frequenzumrichter darf nur in Klimaklasse 3K3 nach EN 60721-3-3 betrieben werden)
- der Einsatz in nichtstationären Anwendungen, bei denen über die Anforderung der EN 61800-5-1 hinausgehende mechanische Schwingungs- und Stoßbelastungen auftreten.

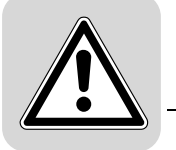

### <span id="page-8-0"></span>*2.9 Elektrischer Anschluss*

Beachten Sie bei Arbeiten an unter Spannung stehenden Frequenzumrichtern die geltenden nationalen Unfallverhütungsvorschriften (z. B. BGV A3 in Deutschland).

Beachten Sie bei der Installation die Vorgaben für Leitungsquerschnitte, Absicherungen und Schutzleiteranbindung. Darüber hinausgehende Hinweise sind in dieser Betriebsanleitung enthalten.

Hinweise für die EMV-gerechte Installation – wie Schirmung, Erdung, Anordnung von Filtern und Verlegung der Leitungen – befinden sich in dieser Betriebsanleitung. Die Einhaltung der durch die EMV-Gesetzgebung geforderten Grenzwerte liegt in der Verantwortung des Herstellers der Anlage oder Maschine.

Führen Sie Schutzmaßnahmen und Schutzeinrichtungen nach den gültigen Vorschriften aus (z. B. EN 60204 oder EN 61800-5-1).

Erden Sie das Gerät.

#### <span id="page-8-1"></span>*2.10 Sichere Trennung*

Das Gerät erfüllt alle Anforderungen für die sichere Trennung von Leistungs- und Elektronikanschlüssen gemäß EN 61800-5-1. Um die sichere Trennung zu gewährleisten, müssen alle angeschlossenen Stromkreise ebenfalls den Anforderungen für die sichere Trennung genügen.

### <span id="page-8-2"></span>*2.11 Inbetriebnahme / Betrieb*

Anlagen, in die Frequenzumrichter eingebaut sind, müssen ggf. mit zusätzlichen Überwachungs- und Schutzeinrichtungen gemäß den jeweils gültigen Sicherheitsbestimmungen, z. B. Gesetz über technische Arbeitsmittel, Unfallverhütungsvorschriften usw. ausgerüstet werden.

Sie dürfen nach dem Trennen der Frequenzumrichter von der Versorgungsspannung spannungsführende Geräteteile und Leistungsanschlüsse wegen möglicherweise aufgeladener Kondensatoren 10 Minuten lang nicht berühren. Beachten Sie hierzu die entsprechenden Hinweisschilder auf dem Frequenzumrichter.

Halten Sie während des Betriebs alle Abdeckungen und Türen geschlossen.

Das Verlöschen der Betriebs-LED und anderer Anzeige-Elemente ist kein Indikator dafür, dass das Gerät vom Netz getrennt und spannungslos ist.

Mechanisches Blockieren oder geräte-interne Sicherheitsfunktionen können einen Motorstillstand zur Folge haben. Die Behebung der Störungsursache oder ein Reset können dazu führen, dass der Antrieb selbsttätig wieder anläuft. Ist dies für die angetriebene Maschine aus Sicherheitsgründen nicht zulässig, trennen Sie erst das Gerät vom Netz, bevor Sie mit der Störungsbehebung beginnen.

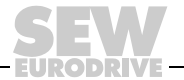

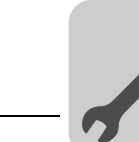

### <span id="page-9-0"></span>**3 Installation**

### <span id="page-9-2"></span><span id="page-9-1"></span>*3.1 Installation FSC11B / FIO11B / FIO21B*

 $\overline{\mathsf{X}}$ 

Mit den Modulen FSC11B, FIO11B und FIO21B können Sie die Basisgeräte erweitern.

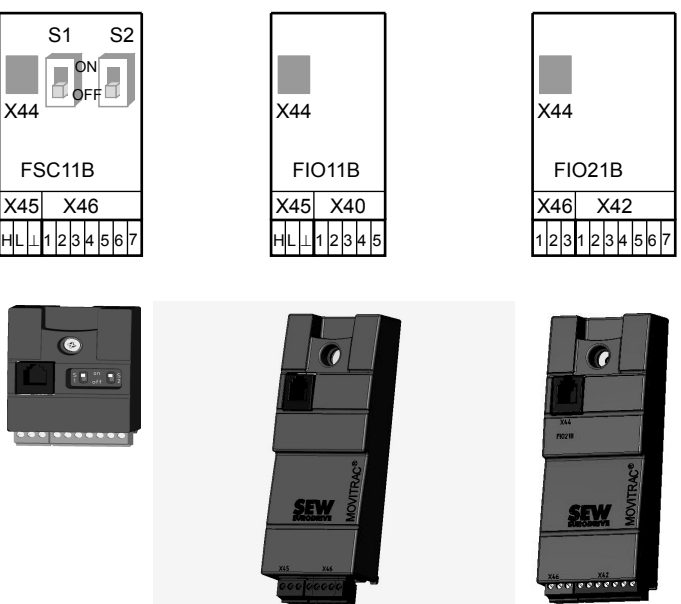

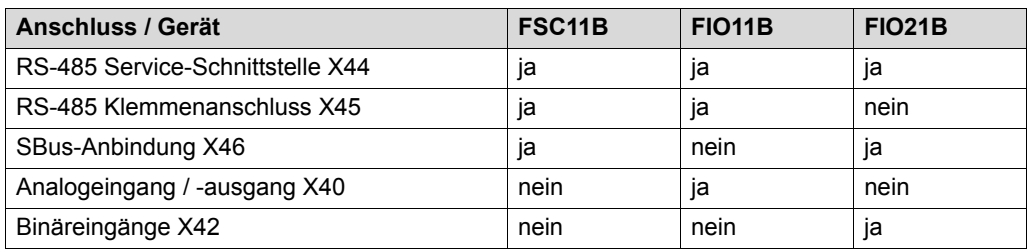

#### **3.1.1 Befestigung und Installation an FSC11B / FIO11B / FIO21B**

Schrauben Sie die Option immer mit der beiliegenden Schraube an das Gerät. Montieren Sie bei Baugröße 0 zunächst den Distanzbolzen. Ab Baugröße 1 ist der Bolzen bereits vorhanden. Durch die Verschraubung stellen Sie die hochfrequente EMV-Verbindung zwischen Basisgerät und Option sicher.

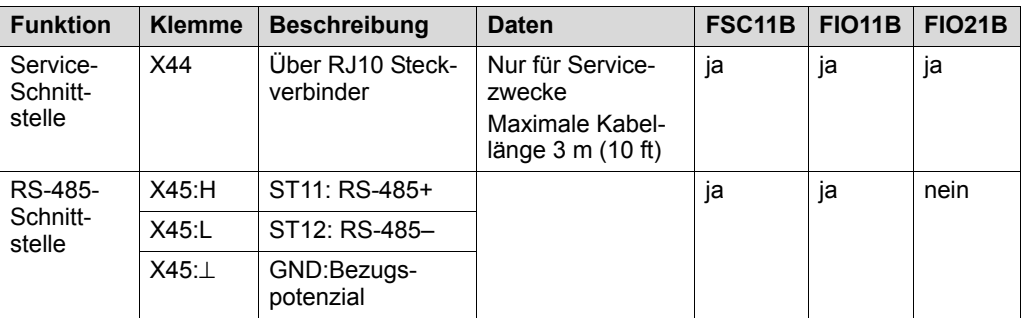

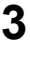

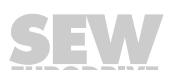

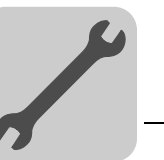

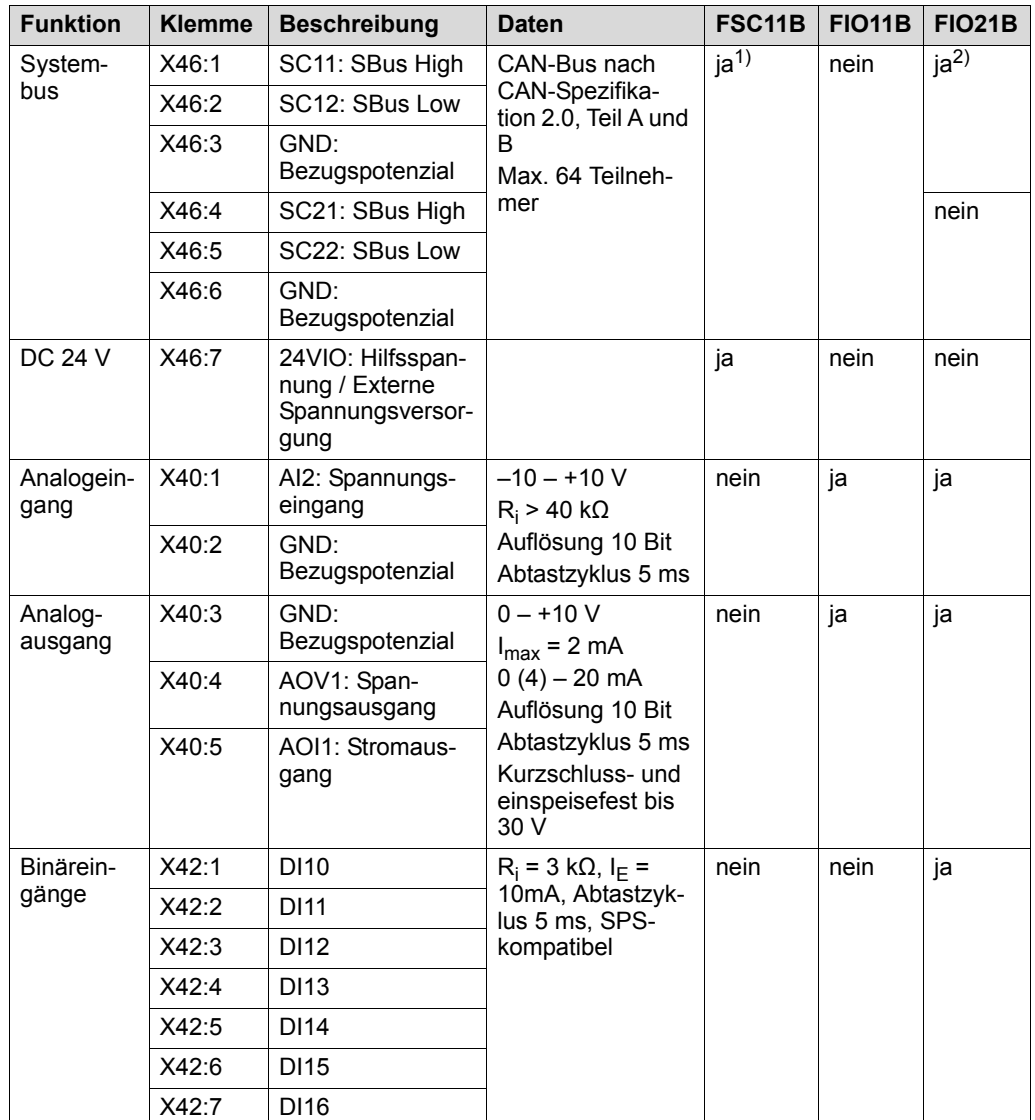

1) Abschlusswiderstand 120 Ω zuschaltbar über DIP-Schalter

2) Busabschluss mit beiliegendem 120-Ω-Widerstand zwischen SC11 und SC12 möglich.

Die Funktion DC 24 V von X46:7 ist identisch mit X12:8 des Grundgeräts. Alle GND-Klemmen des Geräts sind miteinander und mit PE verbunden.

- <span id="page-10-0"></span>Kabelspezifikation • Verwenden Sie ein 4-adriges, verdrilltes und geschirmtes Kupferkabel (Datenübertragungskabel mit Schirm aus Kupfergeflecht). Das Kabel muss folgende Spezifikationen erfüllen:
	- $-$  Aderguerschnitt 0,25 0,75 mm<sup>2</sup> (AWG 23 AWG 18)
	- Leitungswiderstand 120 Ω bei 1 MHz
	- Kapazitätsbelag ≤ 40 pF/m bei 1 kHz

Geeignet sind beispielsweise CAN-Bus- oder DeviceNet-Kabel.

- Schirm auflegen Befestigen Sie den Schirm beidseitig flächig an der Elektronik-Schirmklemme des Umrichters und der Master-Steuerung.
	- Sie können vei geschirmter Leitung bei einer Verbindung zwischen MOVITRAC<sup>®</sup> B und Gateways oder MOVITRAC® B und MOVITRAC® B auf eine Masseverbindung verzichten. Ein 2-adriges Kabel ist in diesem Fall zulässig.
	- Achten Sie bei einer Verbindung zwischen MOVIDRIVE® B und MOVITRAC® B immer darauf, dass dadurch die Potenzialtrennung zwischen dem Bezugspotenzial DGND und Erde<br>beim MOVIDRIVE® B aufgehoben wird.

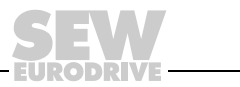

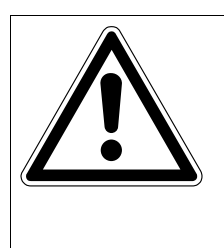

#### **VORSICHT!**

#### Potenzialverschiebung.

Mögliche Folgen sind Fehlfunktionen bis zur Zerstörung des Geräts.

• Zwischen den verbundenen Geräten darf keine Potenzialverschiebung auftreten. Vermeiden Sie eine Potenzialverschiebung durch geeignete Maßnahmen, beispielsweise durch Verbindung der Gerätemassen mit separater Leitung

#### <span id="page-11-0"></span>**3.1.2 Installation Systembus (SBus) an FSC11B**

Über den Systembus (SBus) können max. 64 CAN-Bus-Teilnehmer adressiert werden. Der SBus unterstützt die Übertragungstechnik gemäß ISO 11898.

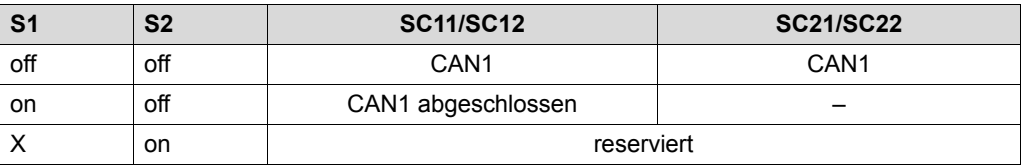

Systembus-Verbindung MOVITRAC® B

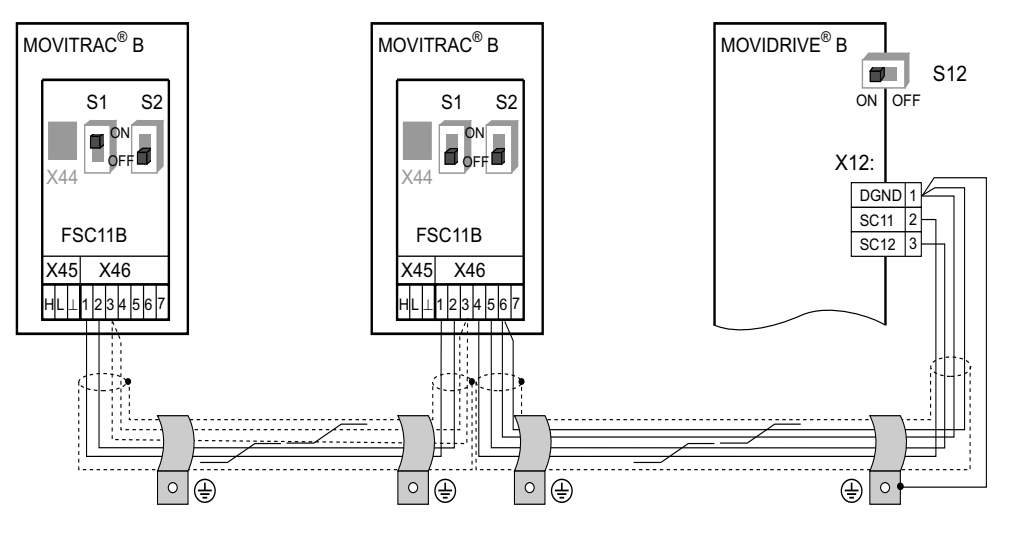

Systembus-Verbindung MOVITRAC® B mit UFx

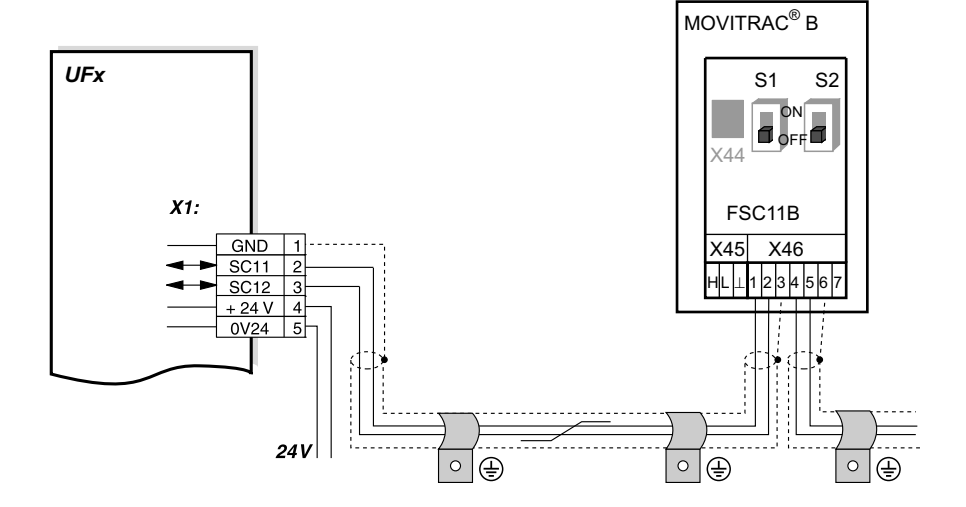

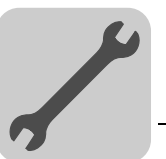

Systembus-Verbindung MOVITRAC<sup>®</sup> B mit DFx/UOH11B Gateways oder DFx in MOVITRAC® B eingebaut

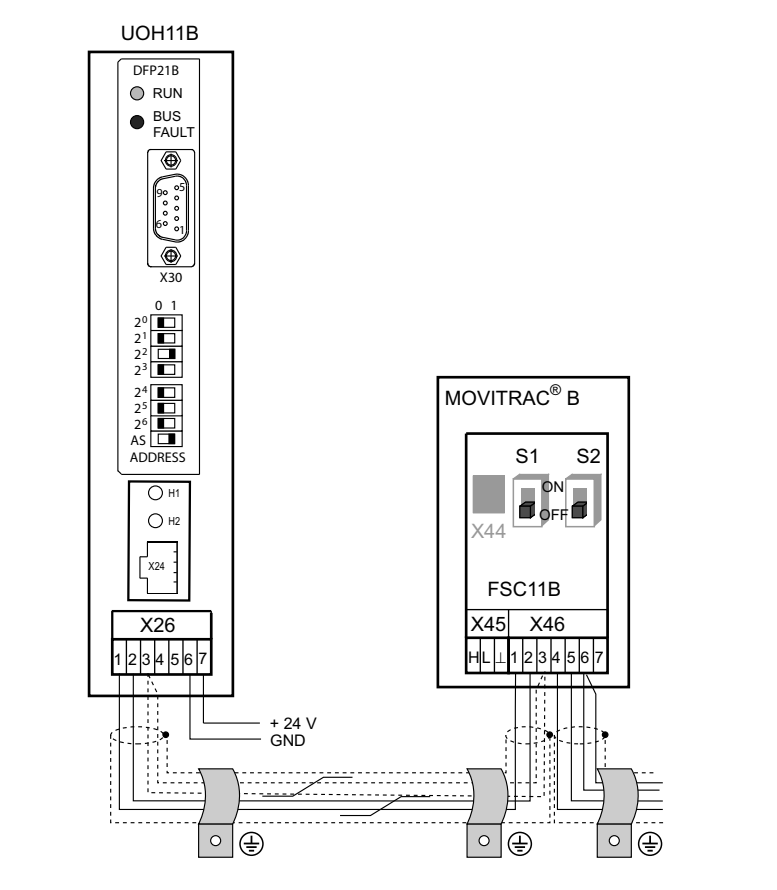

- <span id="page-12-0"></span>Leitungslänge • Die zulässige Gesamtleitungslänge ist abhängig von der eingestellten SBus-Baudrate (P884):
	- 125 kBaud: 320 m (1050 ft)
	- $-$  250 kBaud: 160 m (525 ft)<br> $-$  500 kBaud: 80 m (260 ft)
	- **500 kBaud: 80 m (260 ft)**
	- $-$  1000 kBaud: 40 m (130 ft)
	- Sie müssen geschirmte Leitung verwenden.

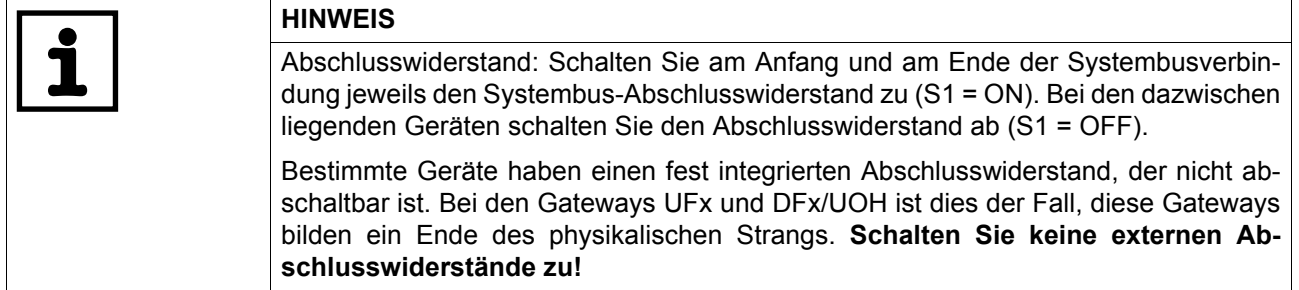

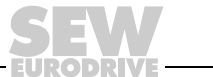

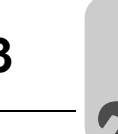

#### <span id="page-13-2"></span>**3.1.3 Installation RS-485-Schnittstelle an FSC11B**

Mit der RS-485-Schnittstelle können Sie maximal 32 MOVITRAC®-Geräte oder 31 -MO-VITRAC®-Geräte und eine übergeordnete Steuerung (SPS) miteinander verbinden.

RS-485-Verbindung MOVITRAC® B

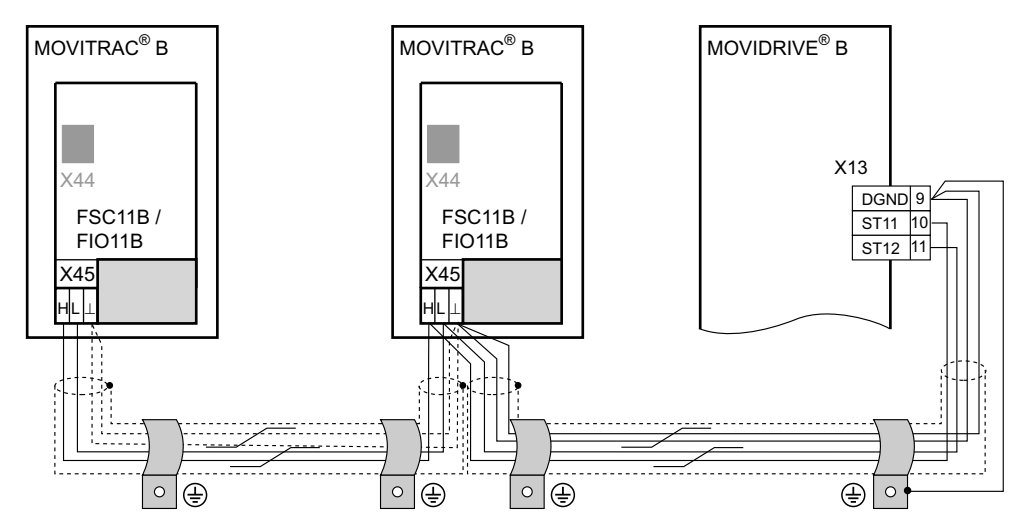

<span id="page-13-1"></span>Leitungslänge • Die zulässige Gesamtleitungslänge beträgt 200 m.

Sie müssen geschirmte Leitung verwenden.

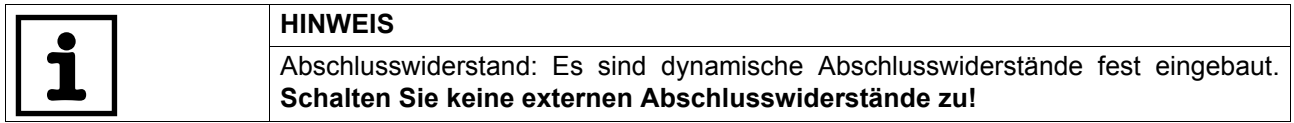

#### <span id="page-13-0"></span>**3.1.4 Beschaltung Analogmodul FIO11B**

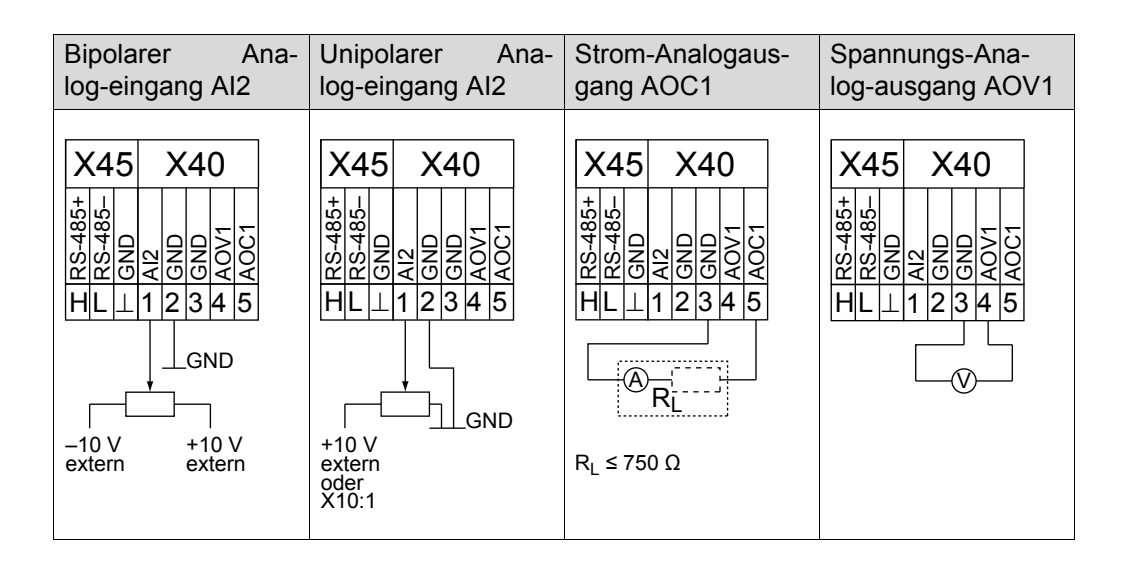

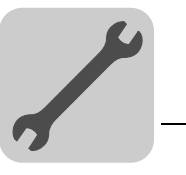

**4**

### <span id="page-14-2"></span><span id="page-14-0"></span>**4 Inbetriebnahme**

## <span id="page-14-1"></span>*4.1 Inbetriebnahme mit PC und MOVITOOLS*® *MotionStudio*

Starten Sie MOVITOOLS® MotionStudio über das Windows-Startmenü:

Programme / SEW / MOVITOOLS MotionStudio 5.x / MotionStudio 5.x

Mit der Schaltfläche [Scan] können Sie mit MOVITOOLS® MotionStudio alle angeschlossenen Geräte im Gerätebaum auflisten.

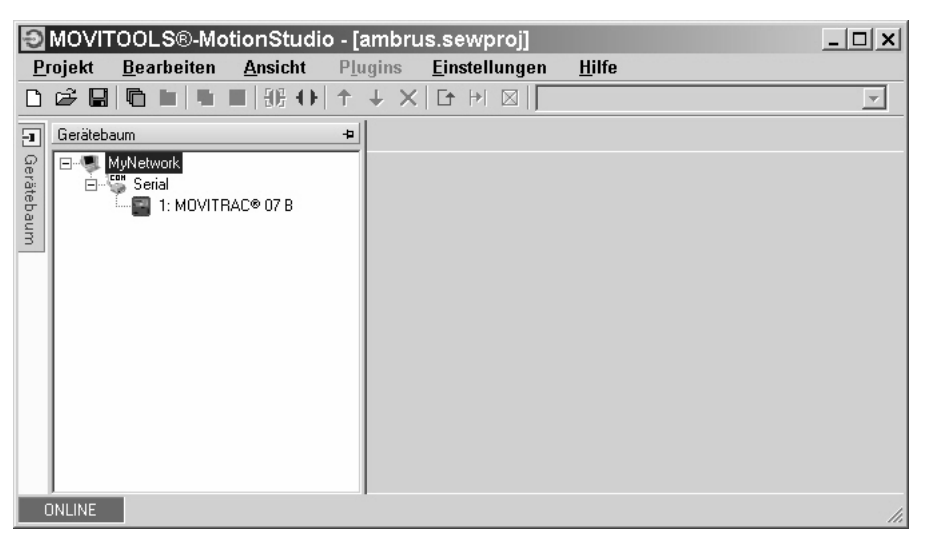

Mit einem Klick der rechten Maustaste auf eines der Geräte können Sie zum Beispiel die Inbetriebnahme durchführen. Weitere Informationen finden Sie in der Online-Hilfe.

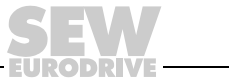

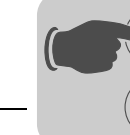

### <span id="page-15-0"></span>*4.2 Parameterliste*

<span id="page-15-1"></span>**0**

**I**

Alle Parameter, die Sie auch über das Bediengerät anzeigen und verändern können, sind in der Spalte "FBG" (Bediengerät) folgendermaßen gekennzeichnet:

Anwahl im Langmenü  $\text{Lone}$ 

Short.

Anwahl im Kurzmenü oder im Langmenü

Anwahl über Piktogramm auf Bediengerät und im Langmenü

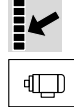

Anwahl innerhalb der FBG Motor-Inbetriebnahme

Wenn eine Auswahlmöglichkeit existiert, so ist die Werkseinstellung durch **Fettschrift** hervorgehoben.

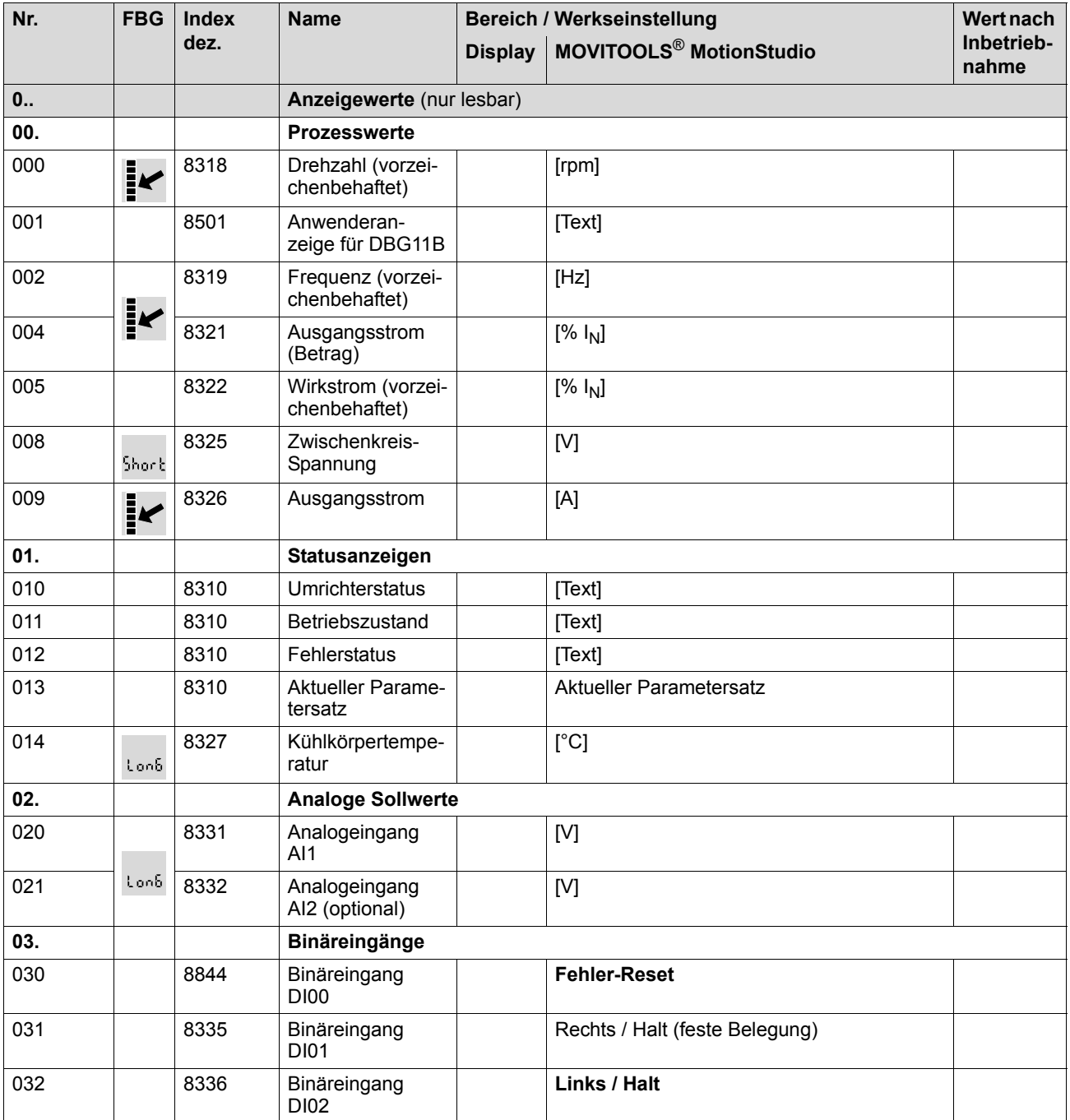

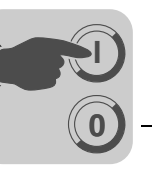

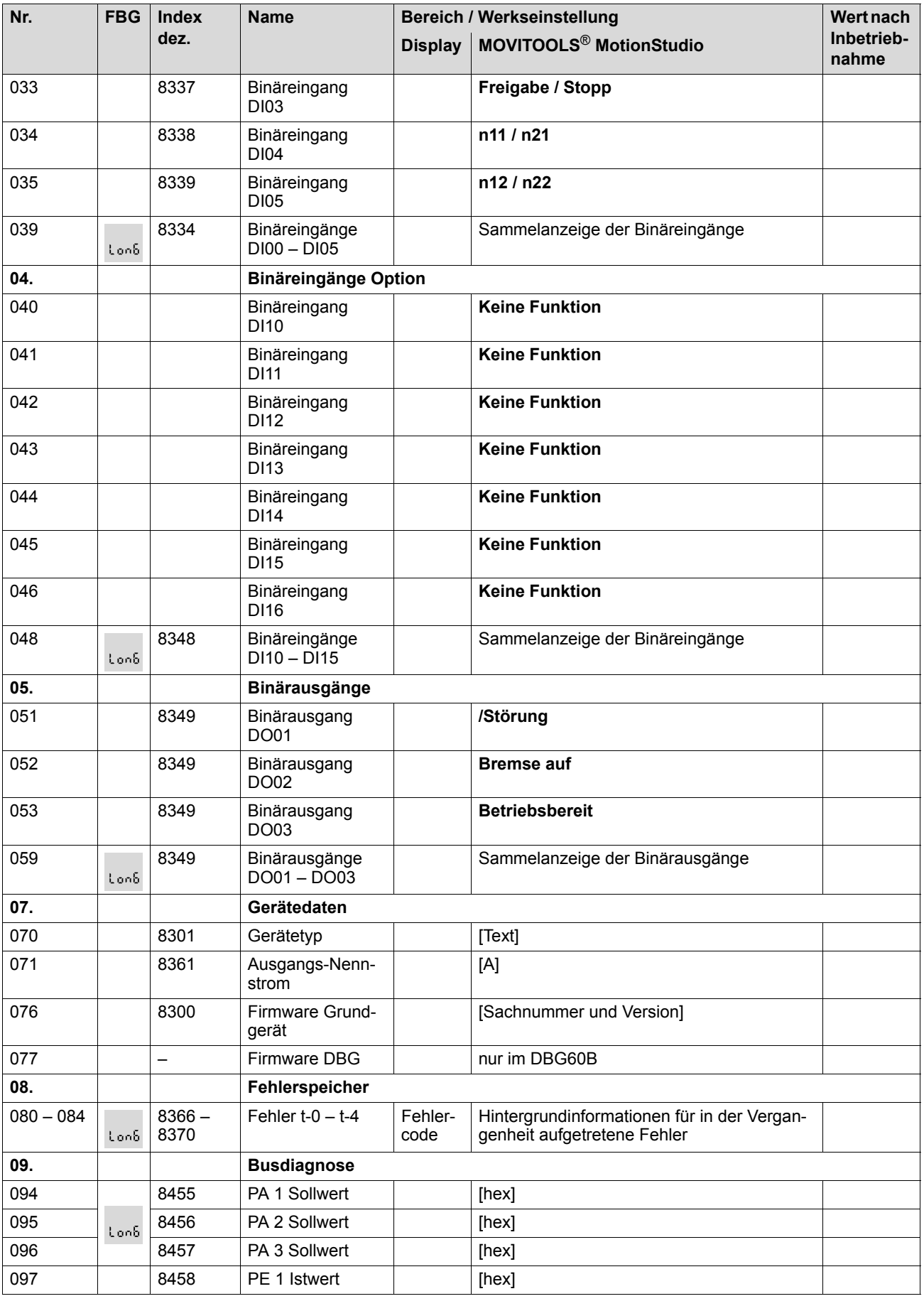

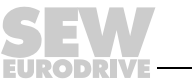

**0**

**I**

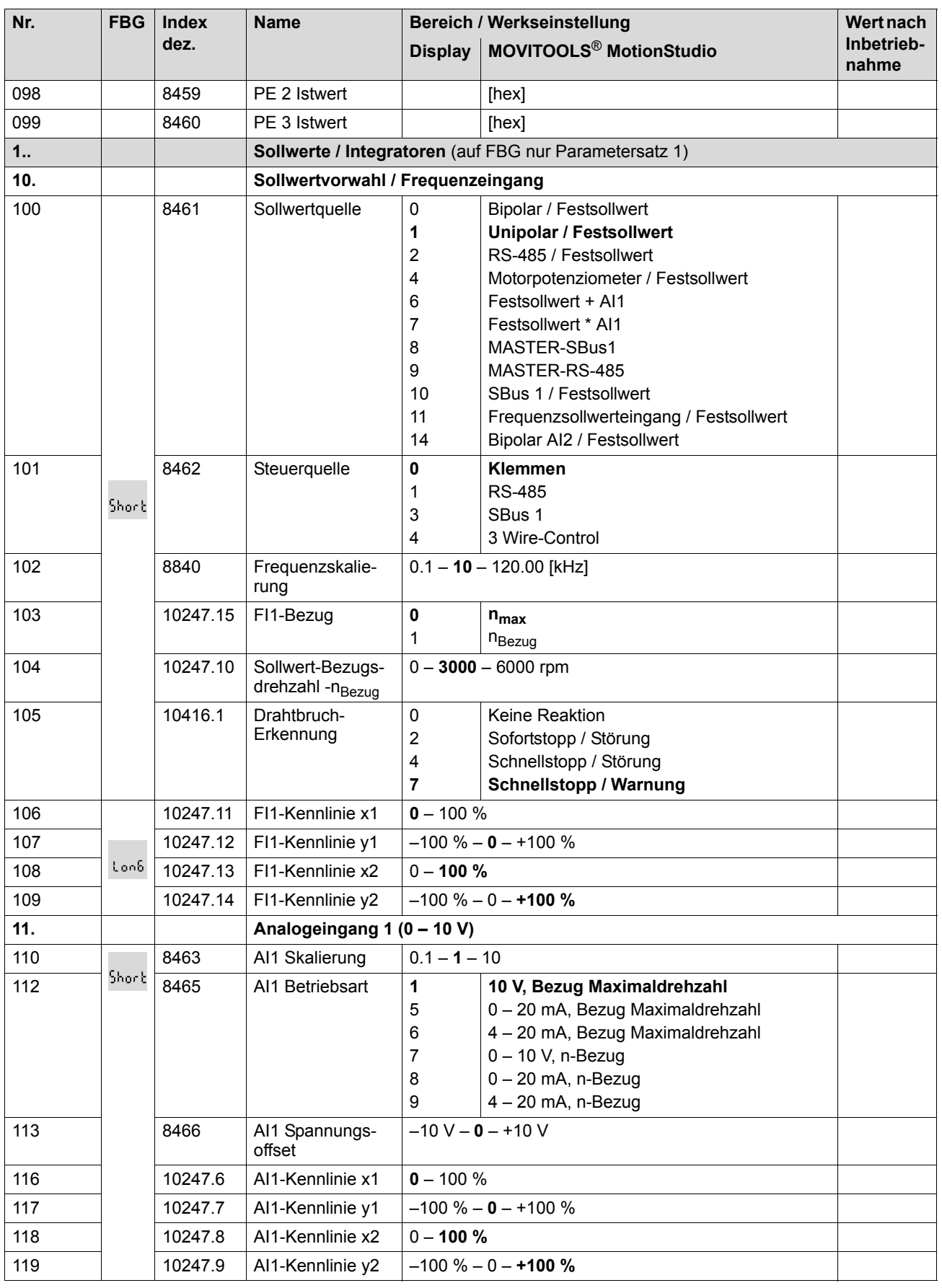

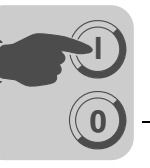

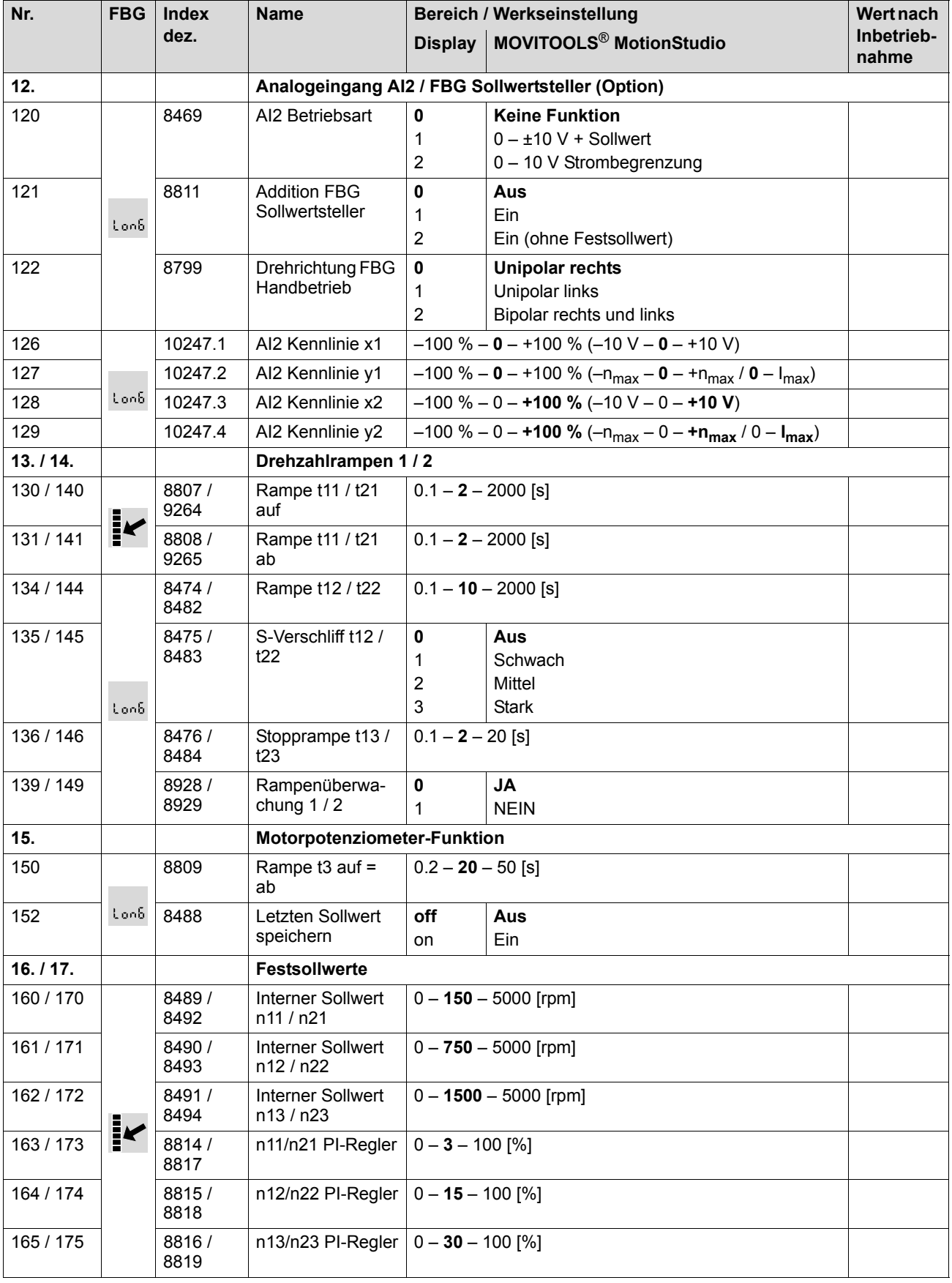

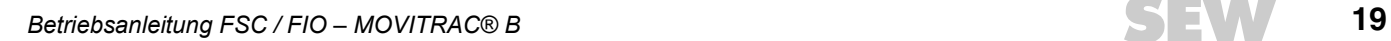

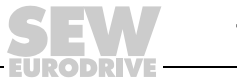

**0**

**I**

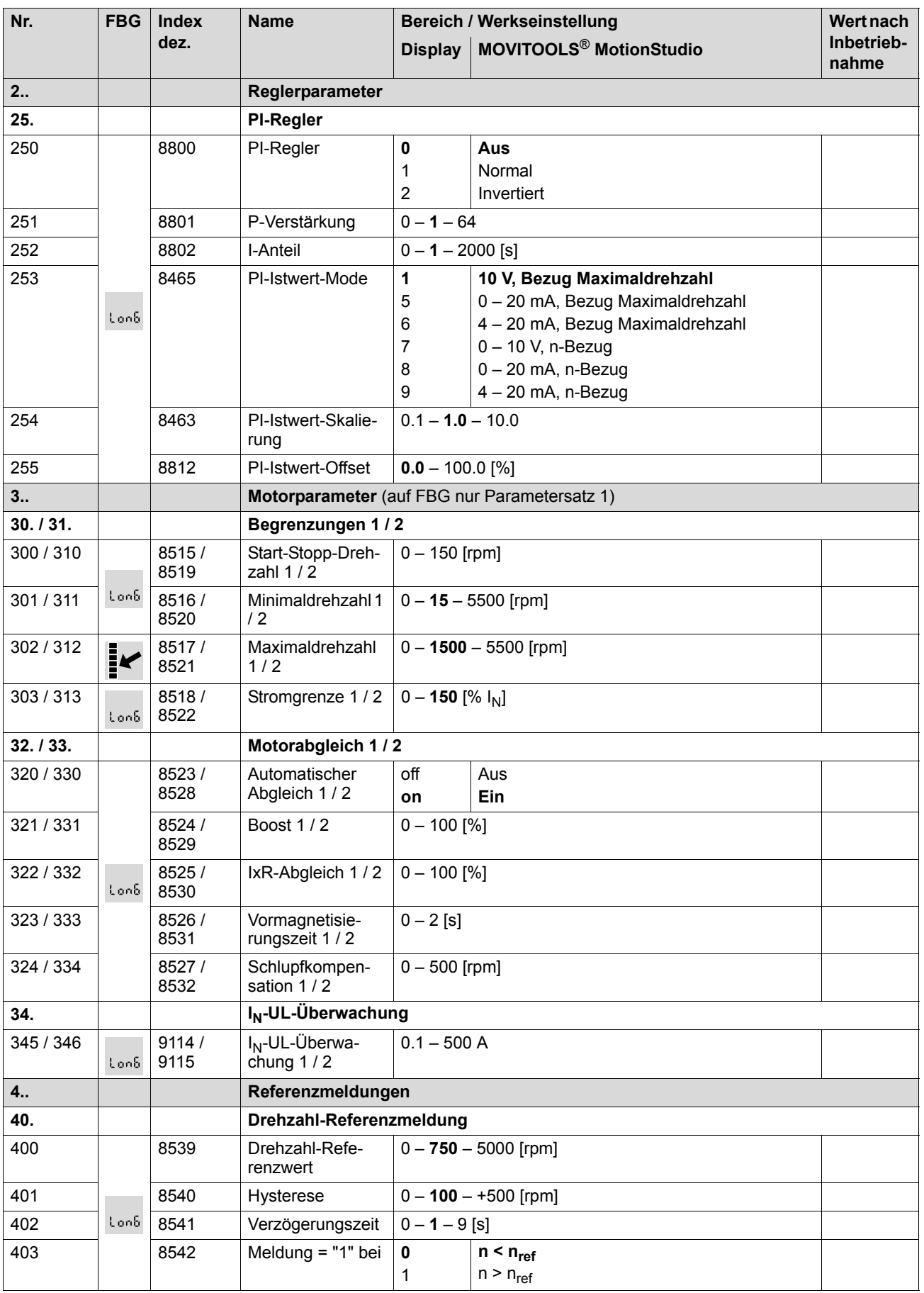

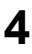

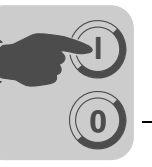

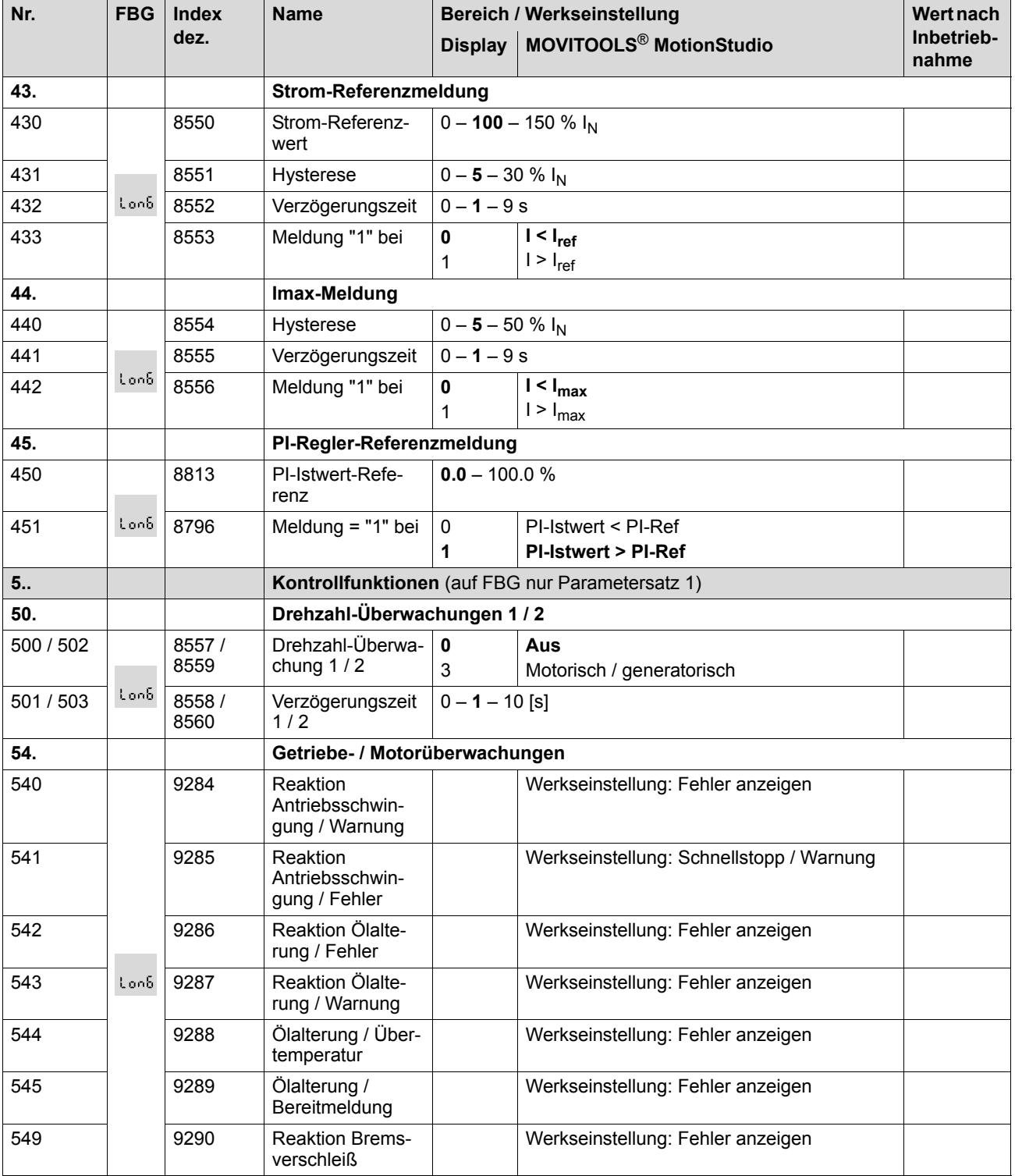

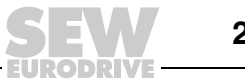

**0**

**I**

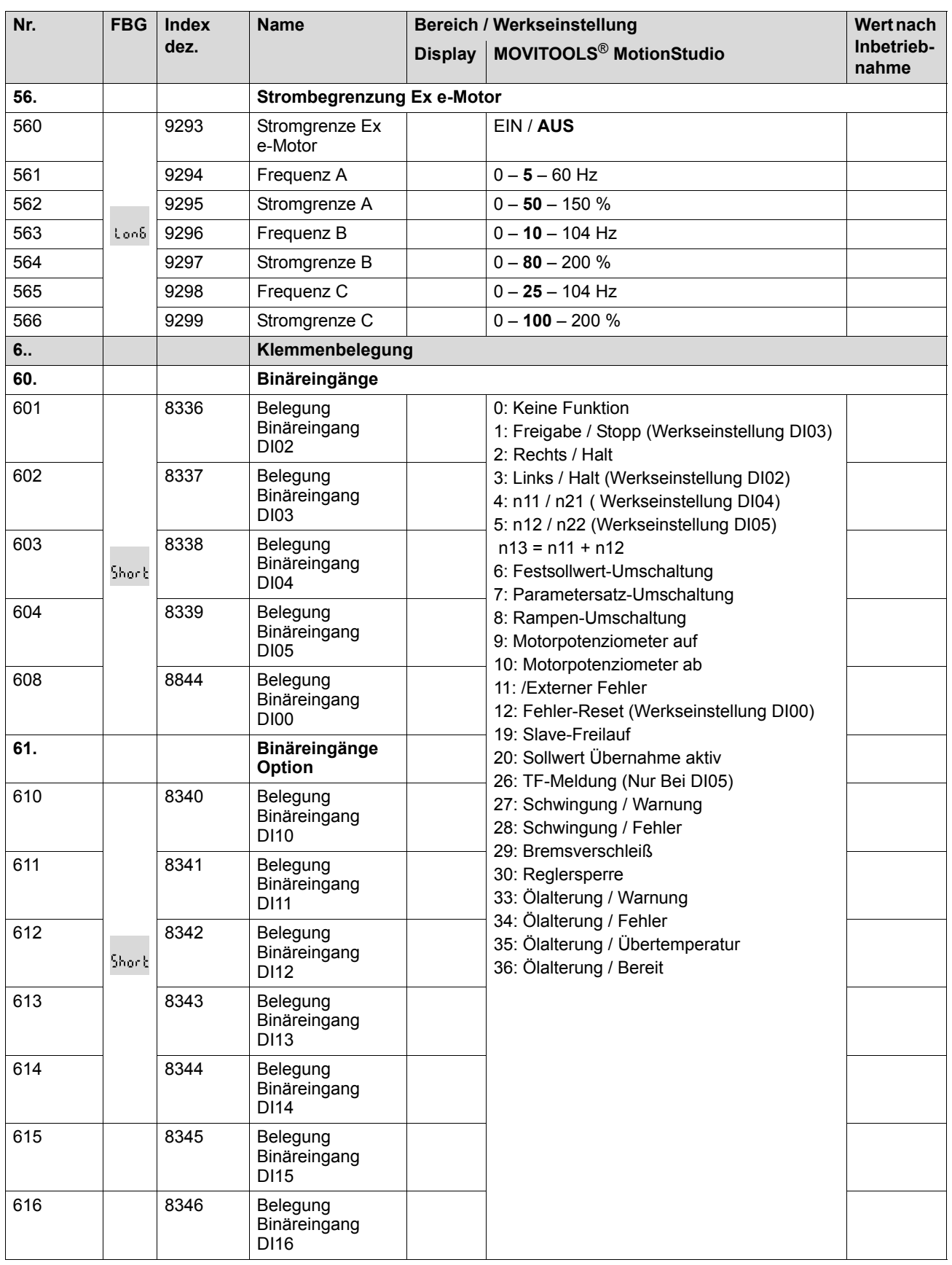

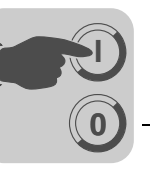

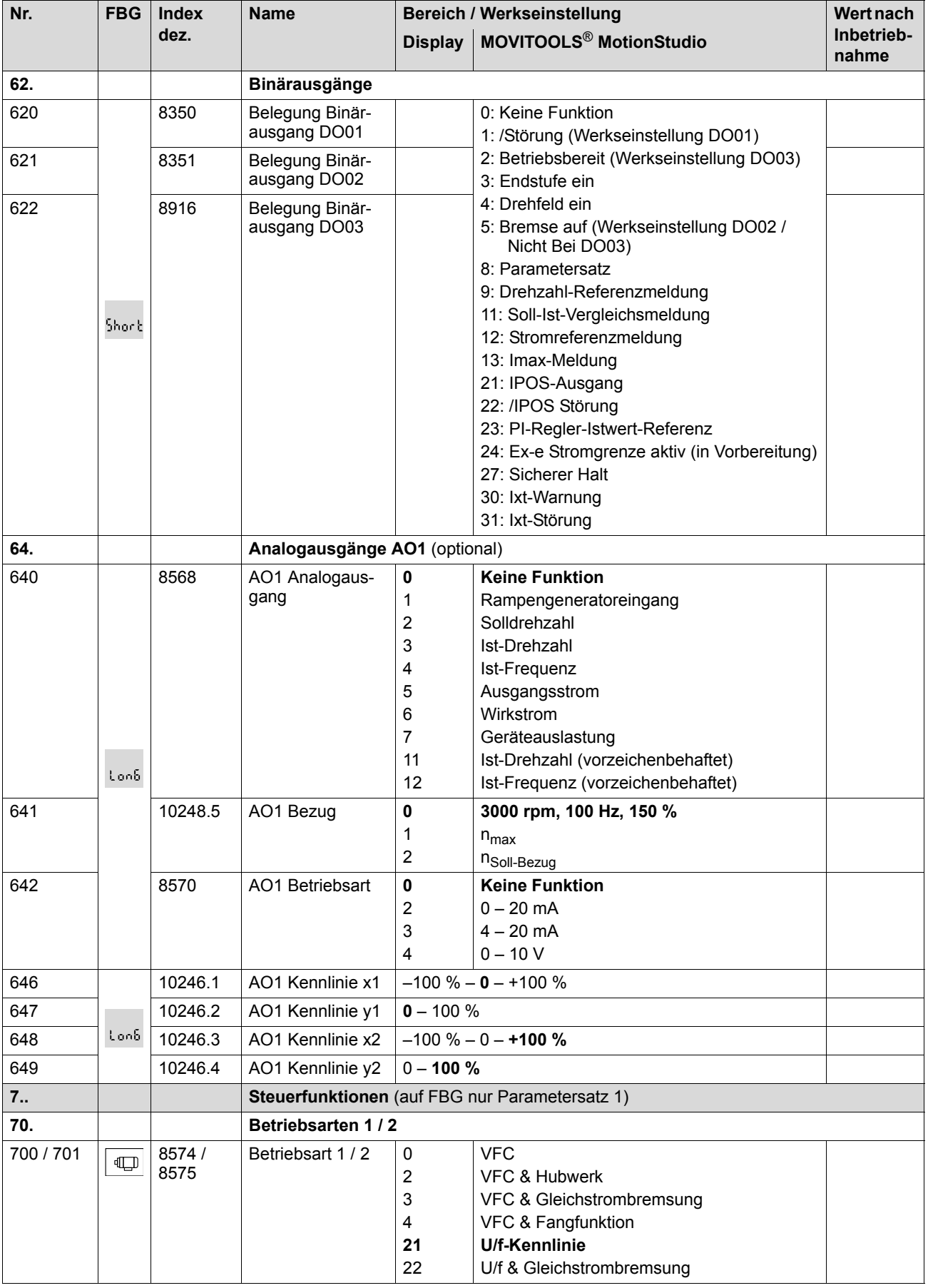

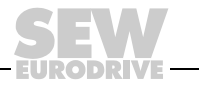

**4 Compared Interventional Parameterliste Inbetriebnahme**

**0**

**I**

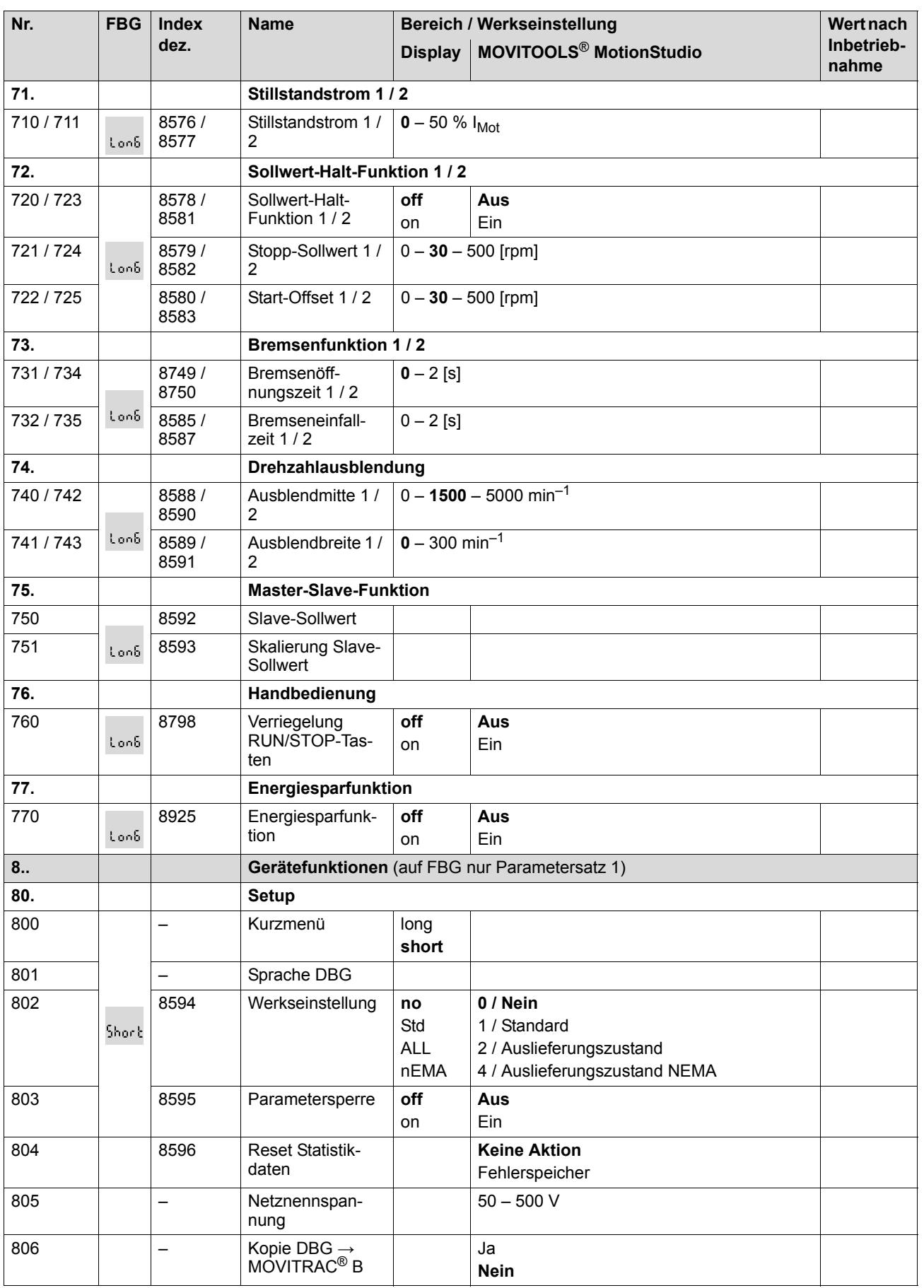

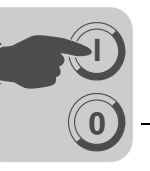

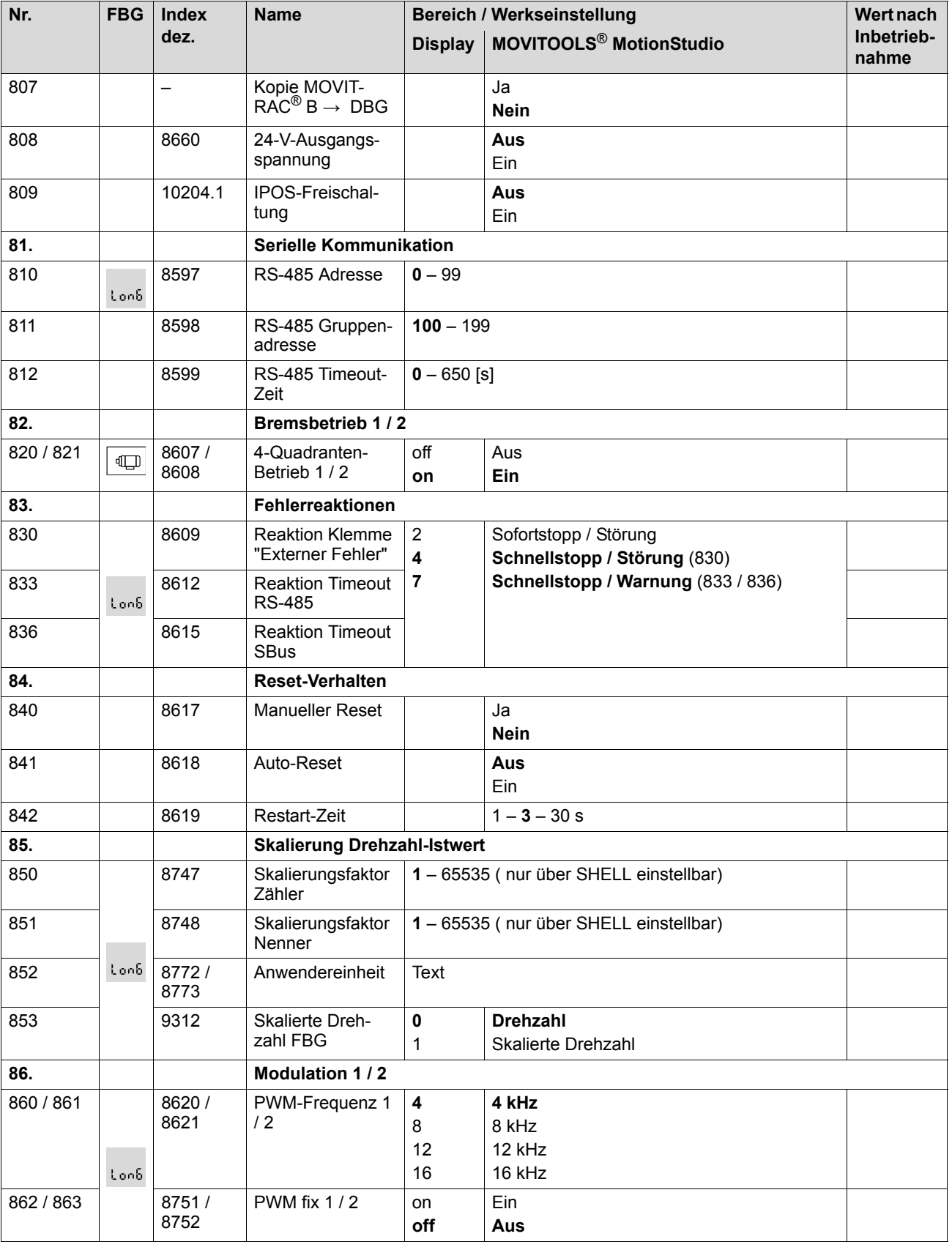

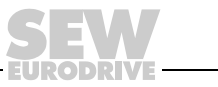

**0**

**I**

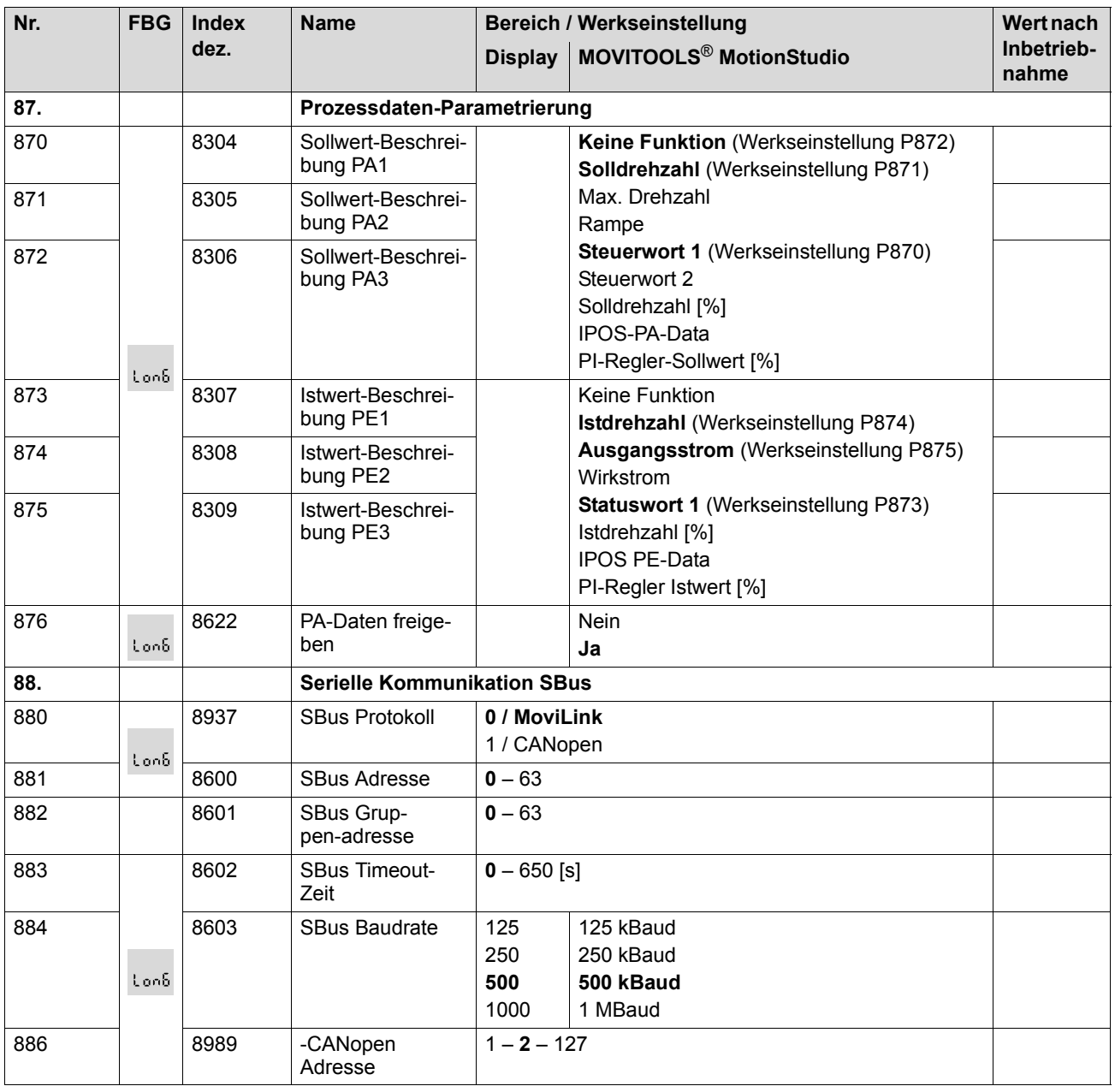

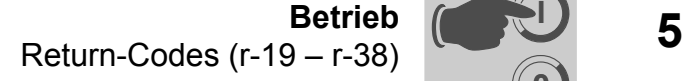

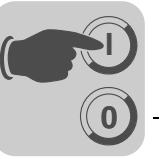

### <span id="page-26-0"></span>**5 Betrieb**

### <span id="page-26-13"></span><span id="page-26-1"></span>*5.1 Return-Codes (r-19 – r-38)*

Return-Codes MOVITRAC® B:

<span id="page-26-10"></span><span id="page-26-9"></span><span id="page-26-8"></span><span id="page-26-7"></span><span id="page-26-6"></span><span id="page-26-5"></span><span id="page-26-4"></span>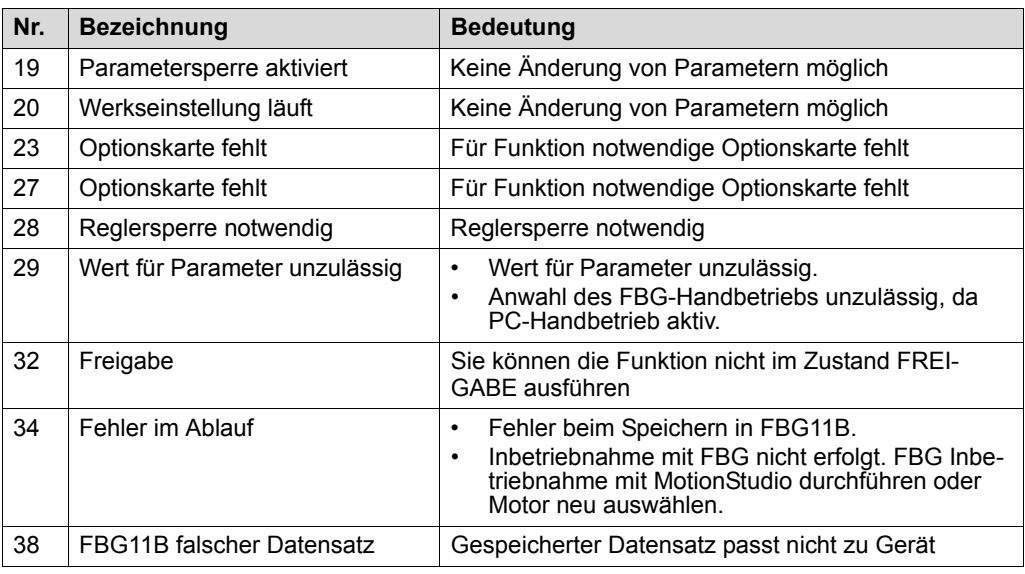

### <span id="page-26-3"></span><span id="page-26-2"></span>*5.2 Gerätezustands-Codes*

<span id="page-26-12"></span><span id="page-26-11"></span>Sie können die Gerätezustands-Codes durch das Statuswort 1 auslesen.

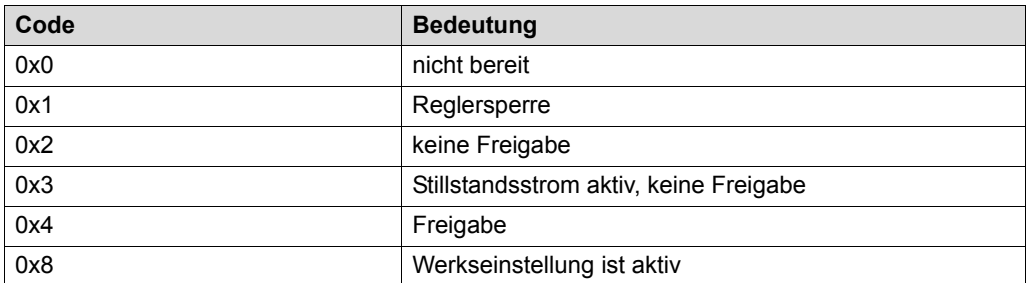

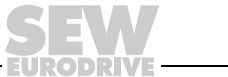

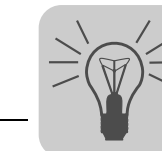

### <span id="page-27-0"></span>**6 Service / Fehlerliste**

### <span id="page-27-7"></span><span id="page-27-1"></span>*6.1 Geräte-Informationen*

#### <span id="page-27-6"></span>**6.1.1 Fehlerspeicher**

Der Umrichter speichert die Fehlermeldung im Fehlerspeicher P080. Der Umrichter speichert einen neuen Fehler erst nach Quittierung der Fehlermeldung. Die lokale Bedien-einheit zeigt den letzten aufgetretenen Fehler an. Dadurch sind bei Doppelfehlern der in P080 gespeicherte Wert und der auf der Bedieneinheit angezeigte Wert verschieden. Dies tritt zum Beispiel bei F-07 Überspannung Zwischenkreis und anschließend F-34 Rampe-Timeout auf.

Zum Zeitpunkt der Störung speichert der Umrichter folgende Informationen:

- Aufgetretener Fehler
- Status der Binäreingänge / Binärausgänge
- Betriebszustand des Umrichters
- Umrichterstatus
- Kühlkörpertemperatur
- Drehzahl
- Ausgangsstrom
- Wirkstrom
- Geräteauslastung
- Zwischenkreis-Spannung

#### <span id="page-27-8"></span>**6.1.2 Reset**

<span id="page-27-9"></span>*Reset Schnittstelle* Eine Fehlermeldung lässt sich quittieren durch:

• Manueller Reset im MOVITOOLS® MotionStudio / *P840 Manueller Reset = Ja* oder im Status-fenster der Reset-Button.

### <span id="page-27-5"></span><span id="page-27-2"></span>*6.2 Fehlerliste (F-00 – F-113)*

<span id="page-27-4"></span><span id="page-27-3"></span>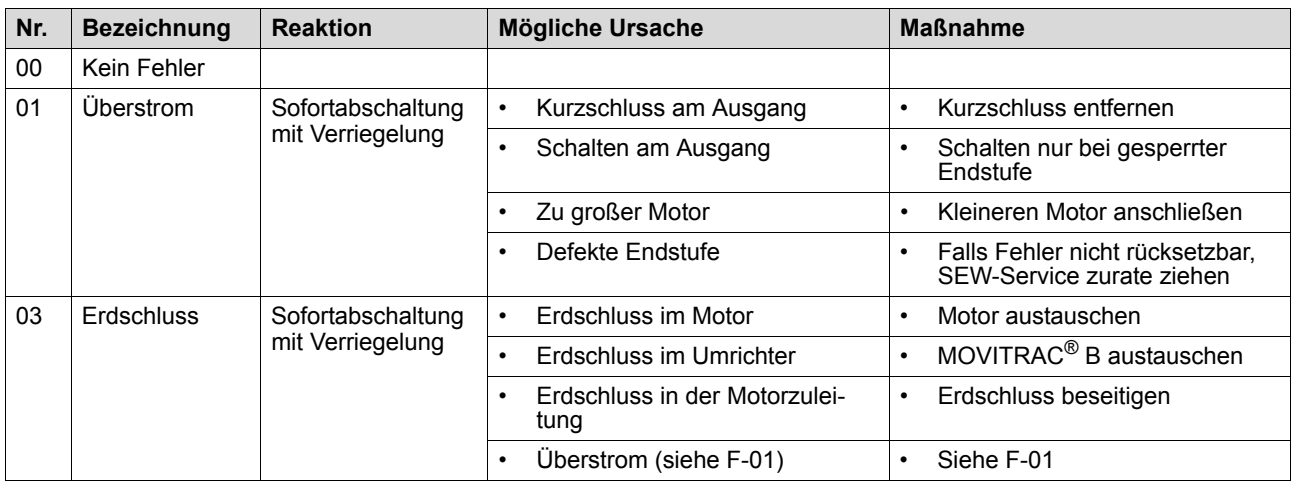

## **6 Service / Fehlerliste**  $\geq$   $\circledcirc$   $\leq$  **6**<br>Fehlerliste (F-00 – F-113)

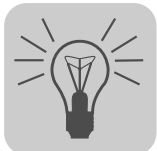

<span id="page-28-3"></span><span id="page-28-2"></span><span id="page-28-1"></span><span id="page-28-0"></span>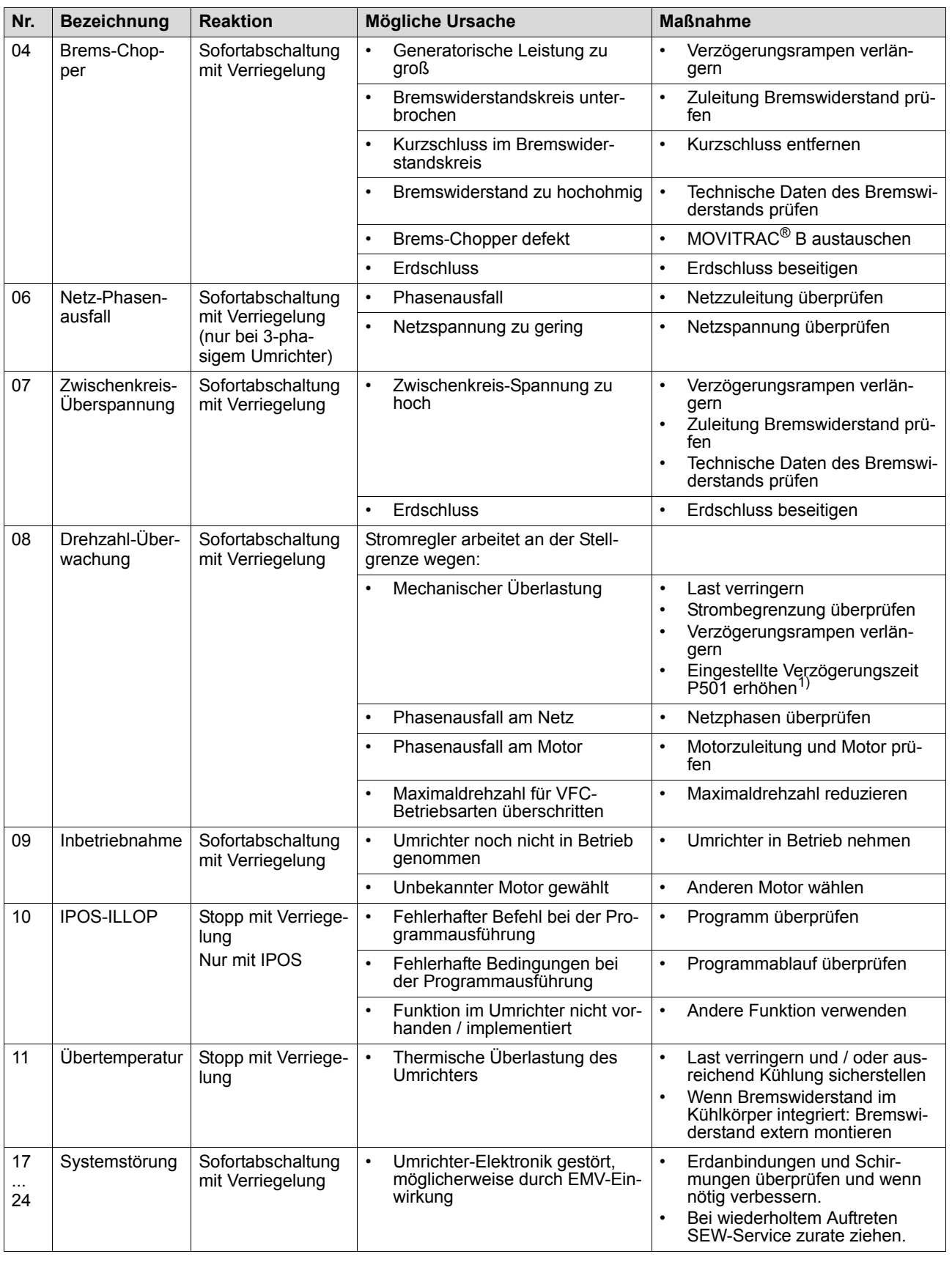

<span id="page-28-7"></span><span id="page-28-6"></span><span id="page-28-5"></span><span id="page-28-4"></span>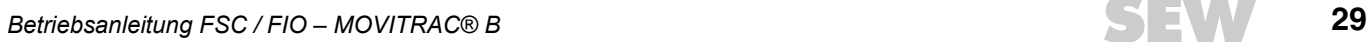

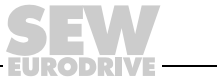

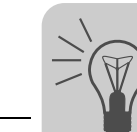

<span id="page-29-8"></span><span id="page-29-7"></span><span id="page-29-6"></span><span id="page-29-5"></span><span id="page-29-4"></span><span id="page-29-3"></span><span id="page-29-2"></span><span id="page-29-1"></span><span id="page-29-0"></span>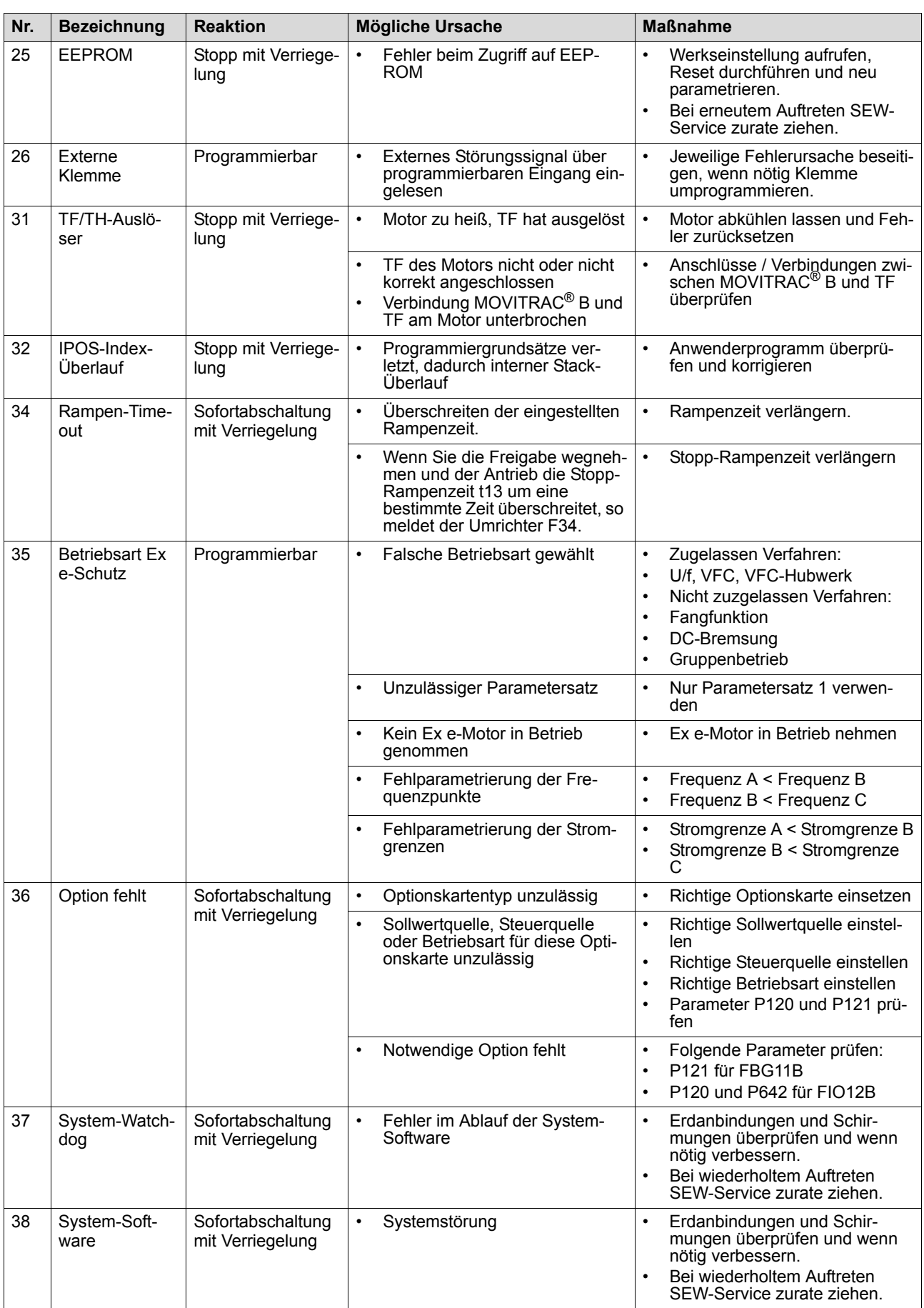

# **6 Service / Fehlerliste**  $\geq$   $\circledcirc$   $\leq$  **6**<br>Fehlerliste (F-00 – F-113)

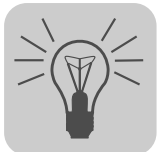

<span id="page-30-7"></span><span id="page-30-6"></span><span id="page-30-5"></span><span id="page-30-4"></span><span id="page-30-3"></span><span id="page-30-2"></span><span id="page-30-1"></span><span id="page-30-0"></span>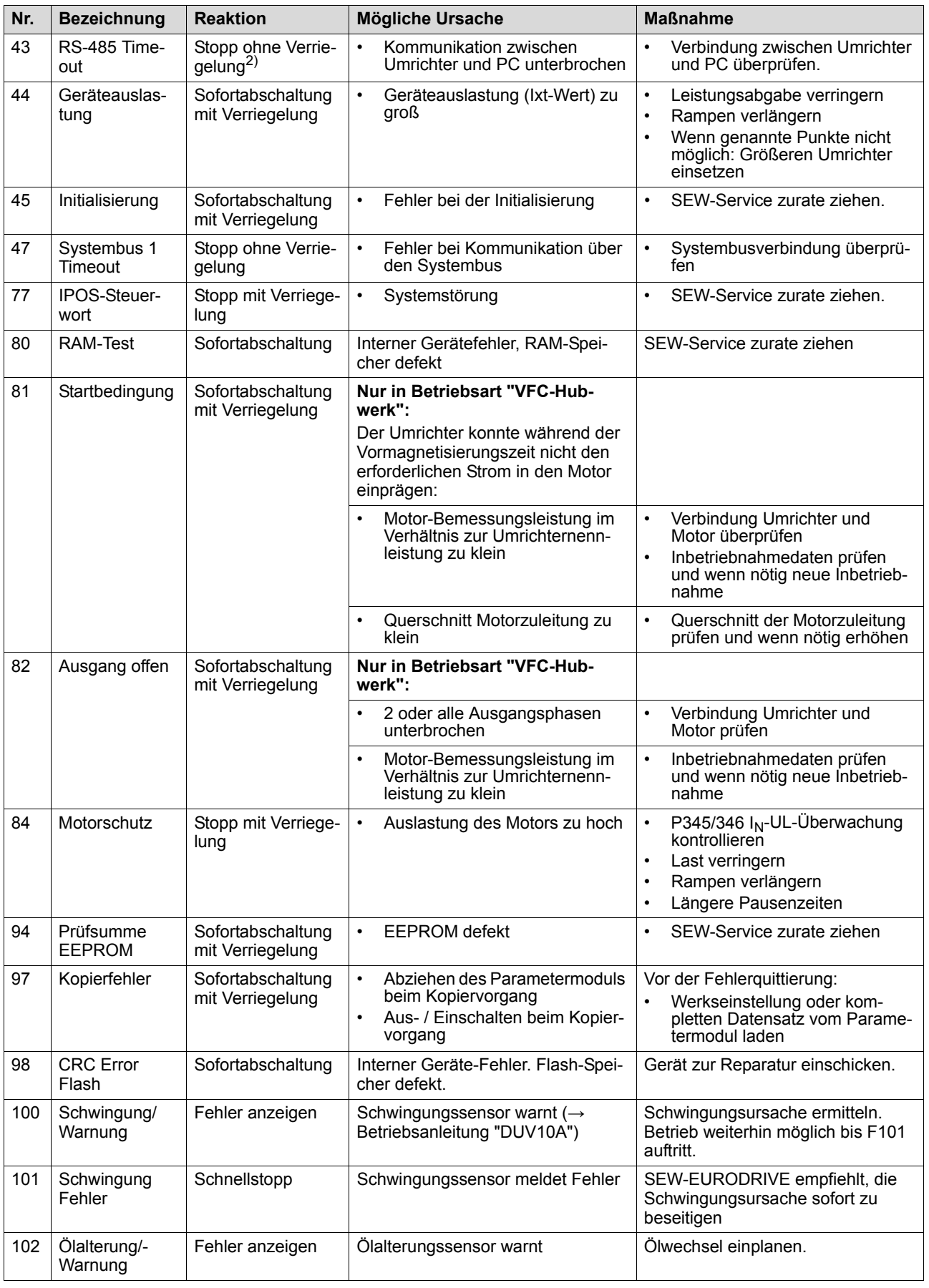

<span id="page-30-9"></span><span id="page-30-8"></span>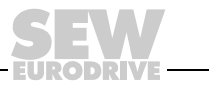

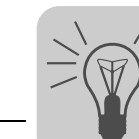

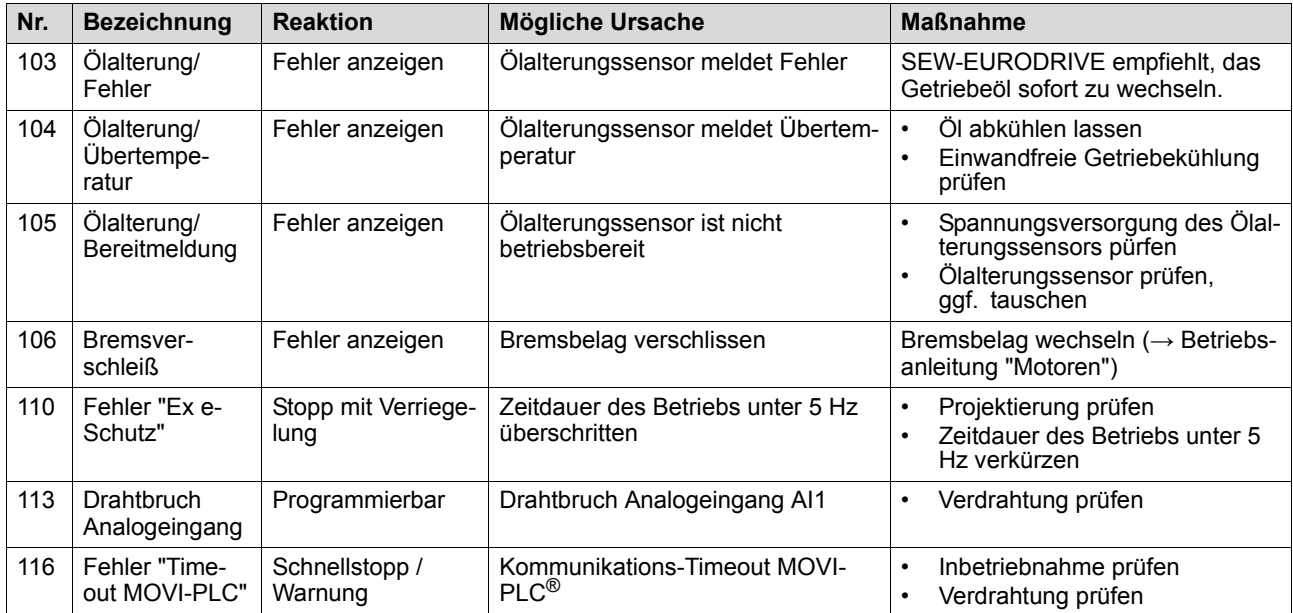

<span id="page-31-0"></span>1) Durch Veränderung der Parameter 500 / 502 und 501 / 503 wird die Drehzahlüberwachung eingestellt. Beim Deaktivieren oder beim Einstellen einer zu großen Verzögerungszeit kann das Durchsacken von Hubwerken nicht sicher verhindert werden.

2) kein Reset nötig, nach Wiederherstellung der Kommunikation verschwindet die Fehlermeldung

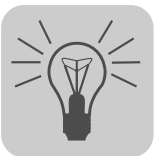

### <span id="page-32-0"></span>**7 Technische Daten**

### <span id="page-32-2"></span><span id="page-32-1"></span>*7.1 Kommunikationsmodul FSC11B*

Das Kommunikationsmodul FSC11B ermöglicht die Kommunikation mit anderen Geräten. Dies können sein: PC, Bedien-Terminal, MOVITRAC® oder MOVIDRIVE®.

Sachnummer 1820 716 2

- 
- Funktionen Kommunikation mit SPS / MOVITRAC<sup>®</sup> B / MOVIDRIVE<sup>®</sup> / PC
	- Bedienung / Parametrierung / Service (PC)
	- Die Optionen FSC11B und FIO11B werden auf dem gleichen Befestigungsplatz montiert und lassen sich daher nicht gleichzeitig verwenden.

- Ausstattung RS-485 (eine Schnittstelle): Steckbare Klemmen und Service-Schnittstelle (RJ10- Buchse)
	- CAN-basierter Systembus (SBus) (steckbare Klemmen)
	- Unterstützte Protokolle: MOVILINK® / SBus / RS-485 / CANopen

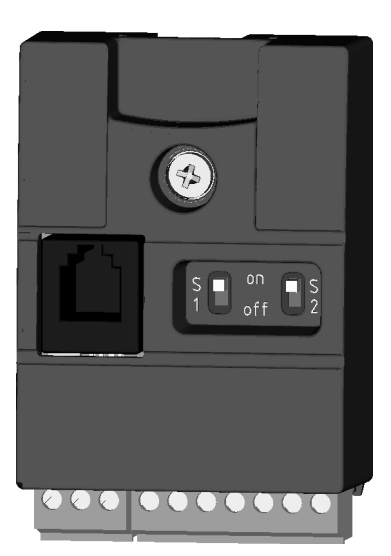

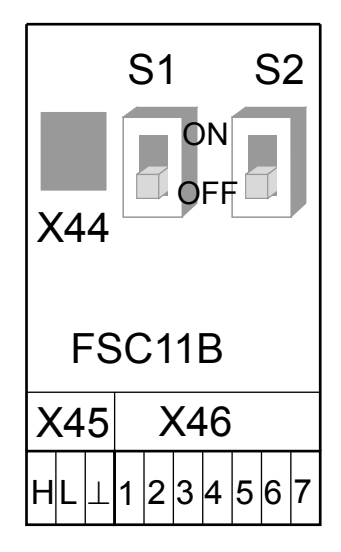

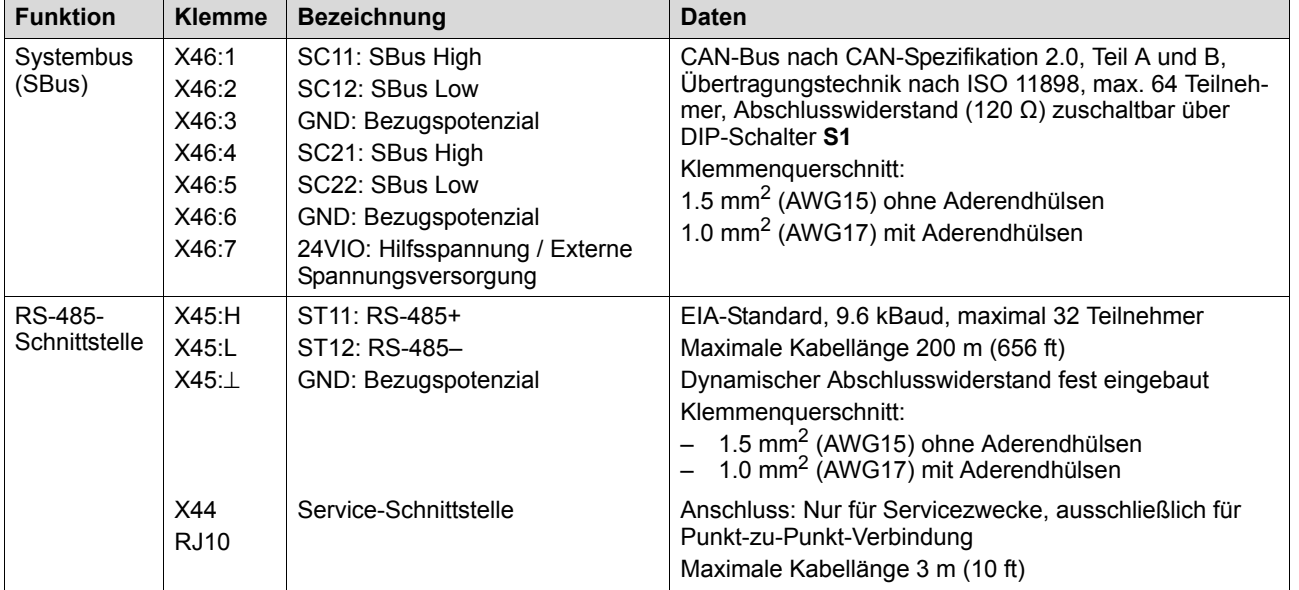

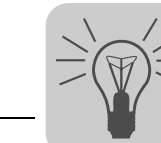

### <span id="page-33-1"></span><span id="page-33-0"></span>*7.2 Analogmodul FIO11B*

Sachnummer 1820 637 9

#### **7.2.1 Beschreibung**

Das Analogmodul FIO11B ergänzt das Grundgerät mit den folgenden Schnittstellen:

- Sollwert-Eingang
- Analogausgang
- RS-485-Schnittstelle
- Die Optionen FIO11B, FSC11B und FIO21B werden auf dem gleichen Befestigungsplatz montiert und lassen sich daher nicht gleichzeitig verwenden.

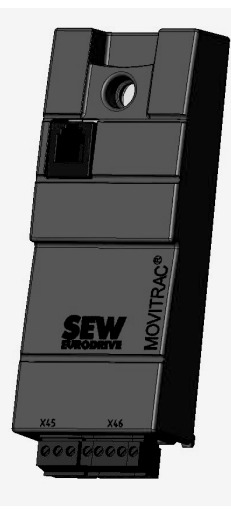

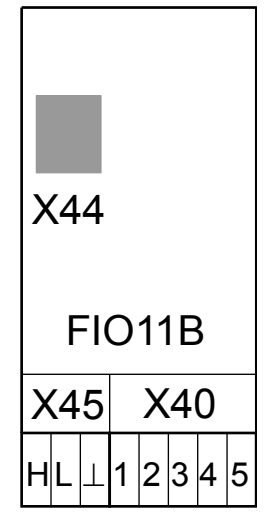

#### **7.2.2 Elektronikdaten Analogmodul FIO11B**

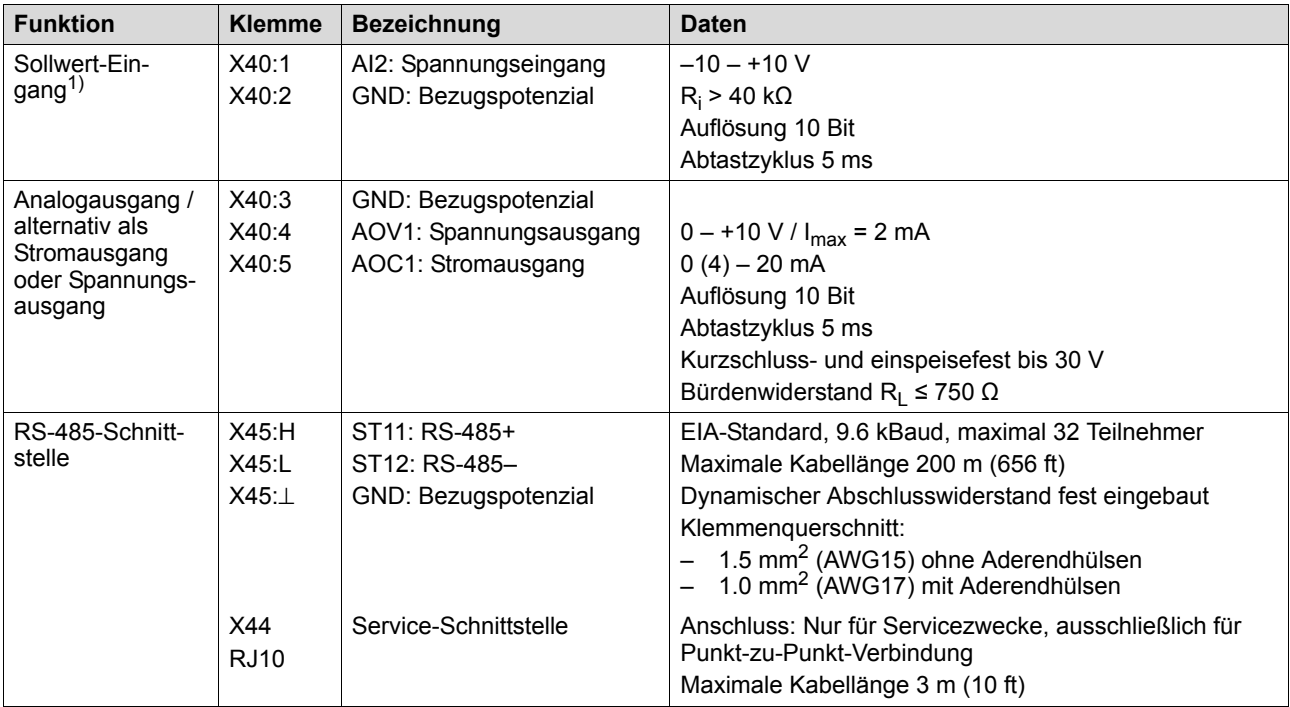

1) Wird der Sollwert-Eingang nicht verwendet, so sollte er auf GND gelegt werden. Ansonsten stellt sich eine gemessene Eingangsspannung von  $-1$  V  $\ldots$  +1  $\vee$  ein.

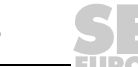

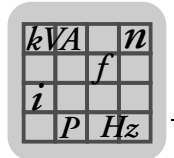

### <span id="page-34-1"></span><span id="page-34-0"></span>*7.3 Digitalmodul FIO21B*

Sachnummer 1822 541 1

#### **7.3.1 Beschreibung**

Das Digitalmodul FIO21B ergänzt das Grundgerät mit den folgenden Schnittstellen:

- 7 zusätzliche Binär-Eingänge DI10 DI16
- RS-485-Service-Schnittstelle
- CAN-basierter Systembus SBus (steckbare Klemmen)
- Die Optionen FIO11B, FSC11B und FIO21B werden auf dem gleichen Befestigungsplatz montiert und lassen sich daher nicht gleichzeitig verwenden.

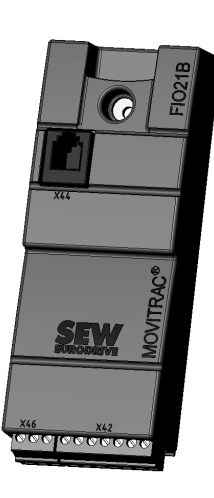

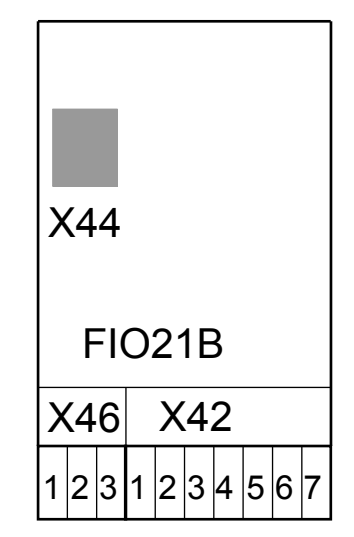

#### **7.3.2 Elektronikdaten Digitalmodul FIO21B**

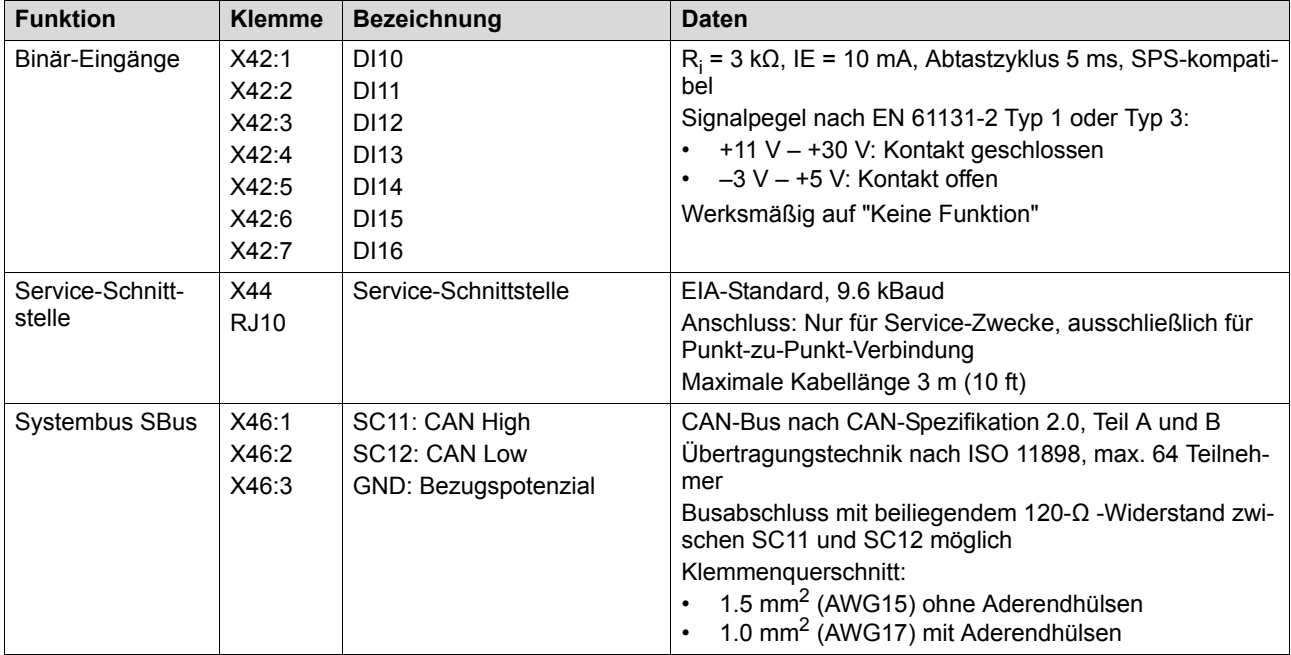

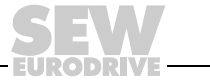

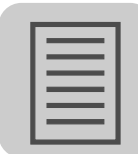

### <span id="page-35-0"></span>**Stichwortverzeichnis**

### **A**

[Analogmodul FIO11B...........................10,](#page-9-2) [14,](#page-13-0) [34,](#page-33-1) [35](#page-34-1)

### **F**

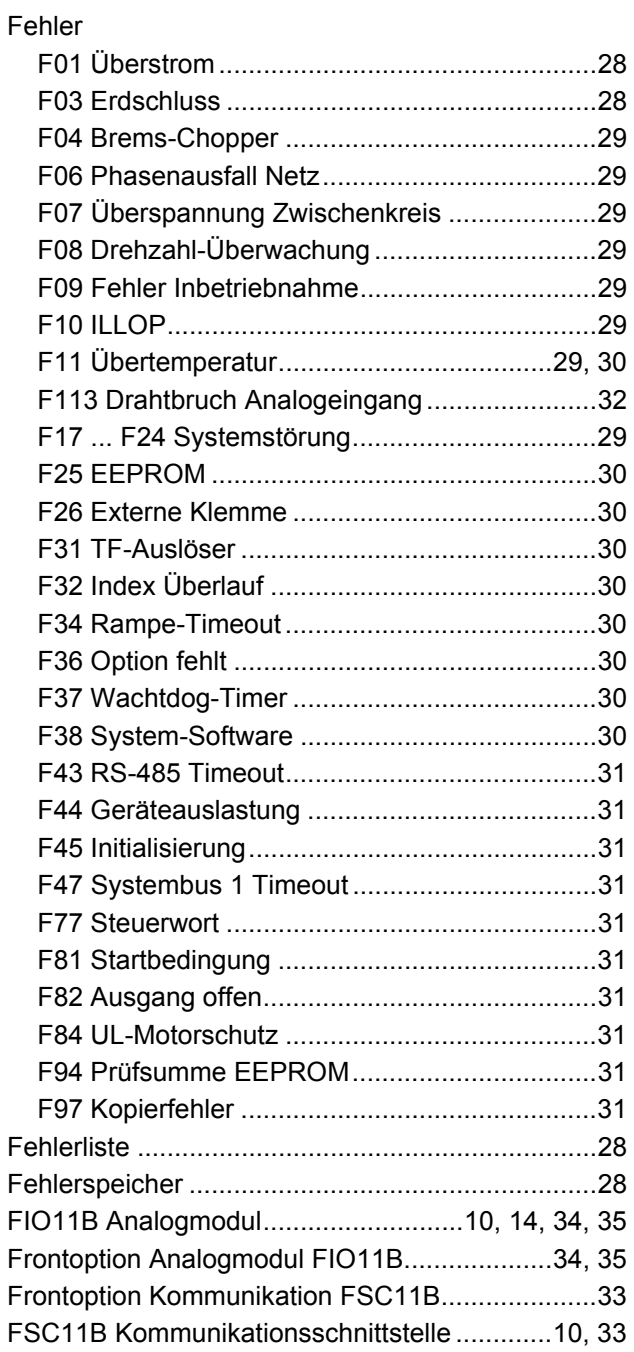

#### **G**

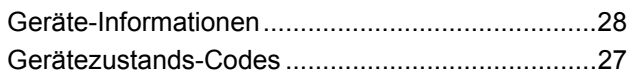

### **I**

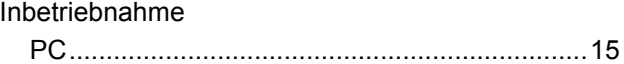

### **K**

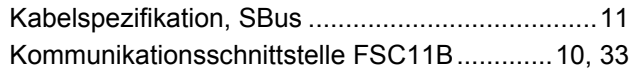

### **L**

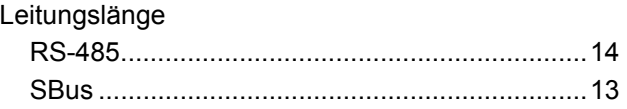

### **M**

```
MOVITOOLS® MotionStudio, Inbetriebnahme......15
```
### **P**

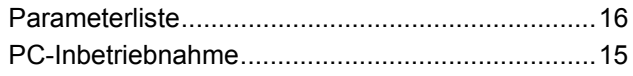

### **R**

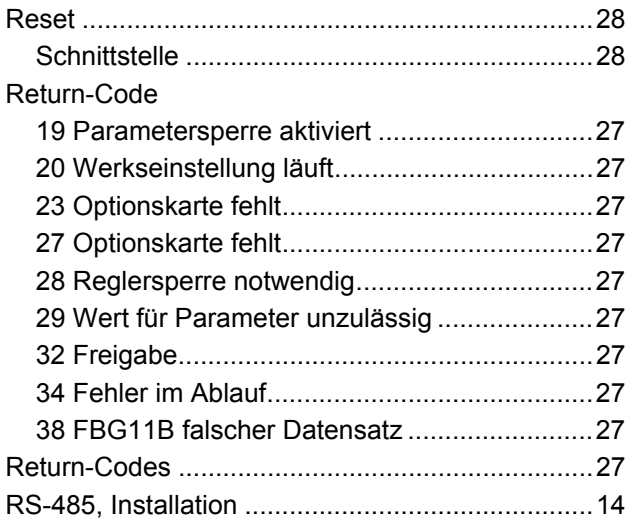

### **S**

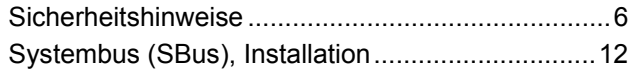

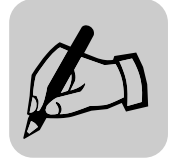

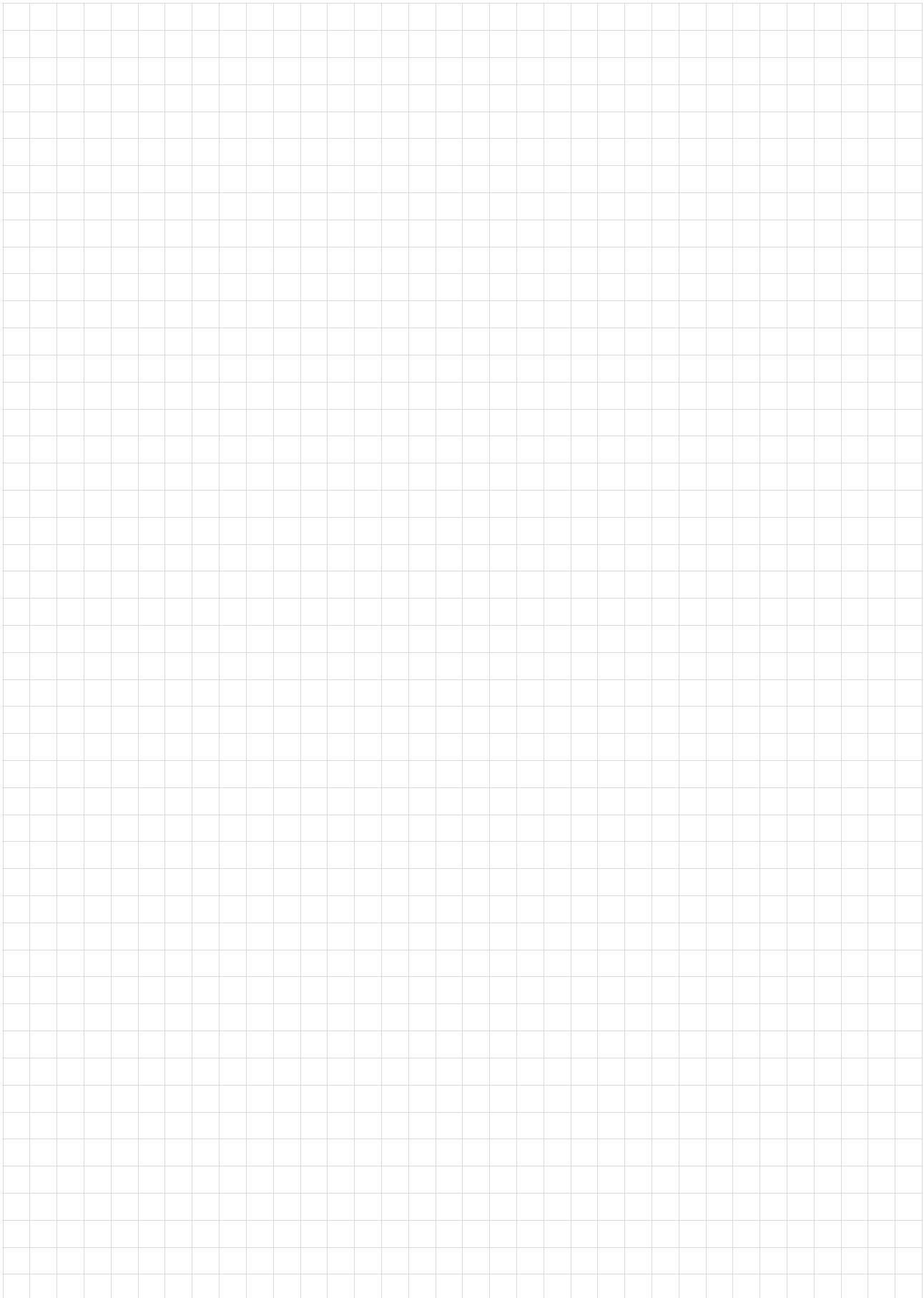

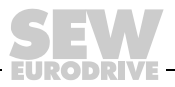

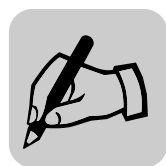

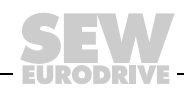

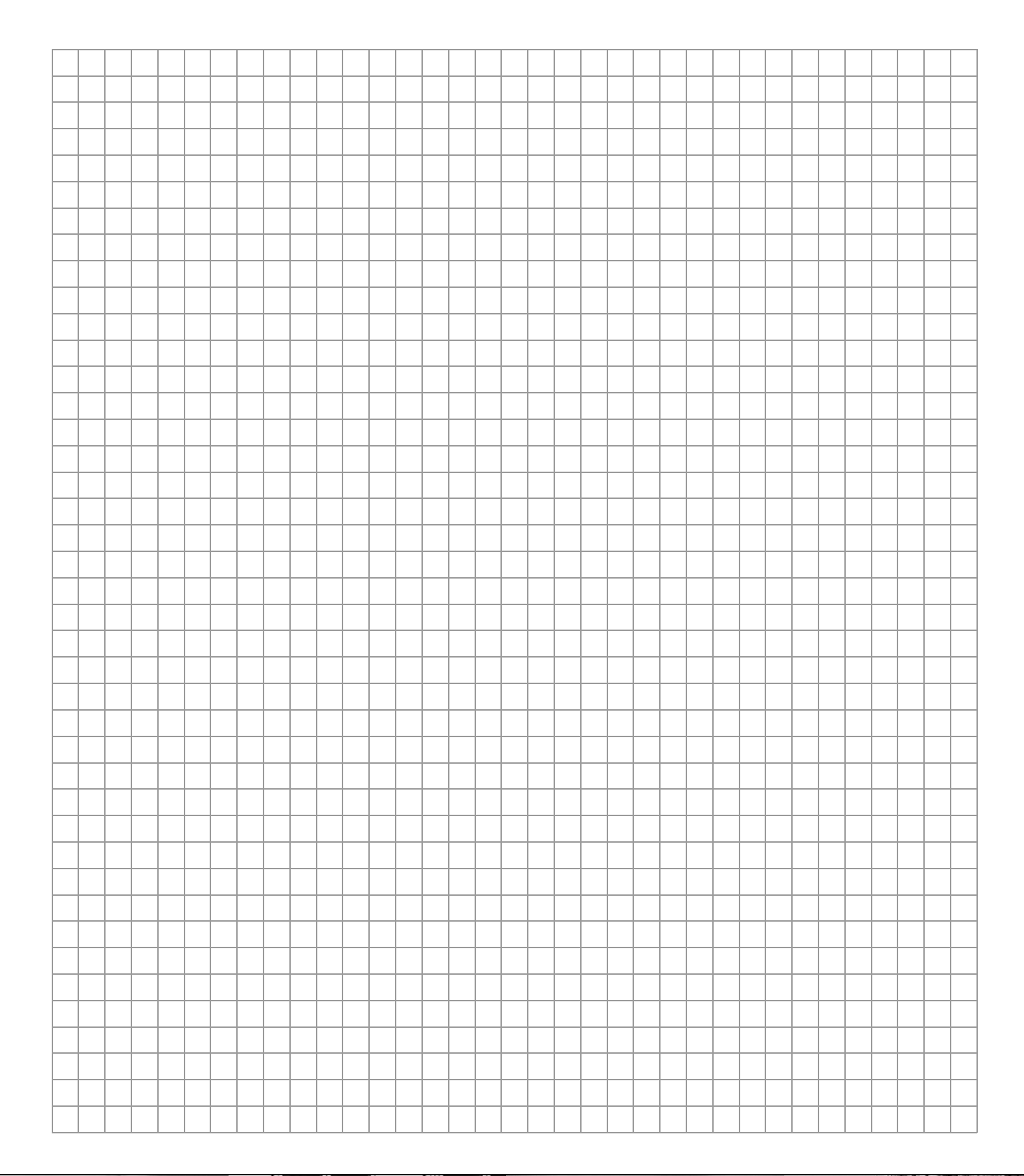

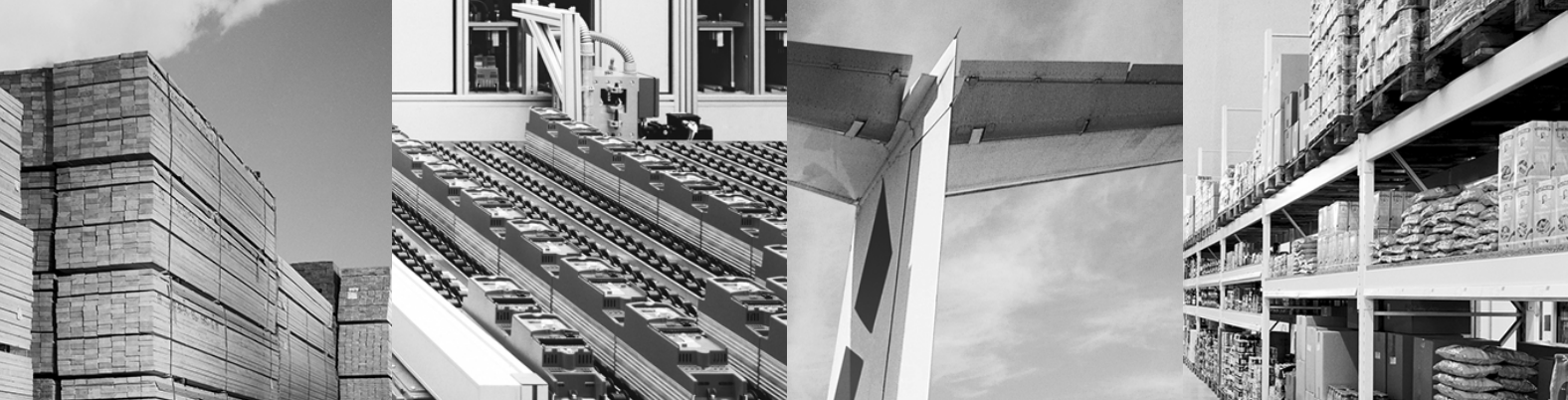

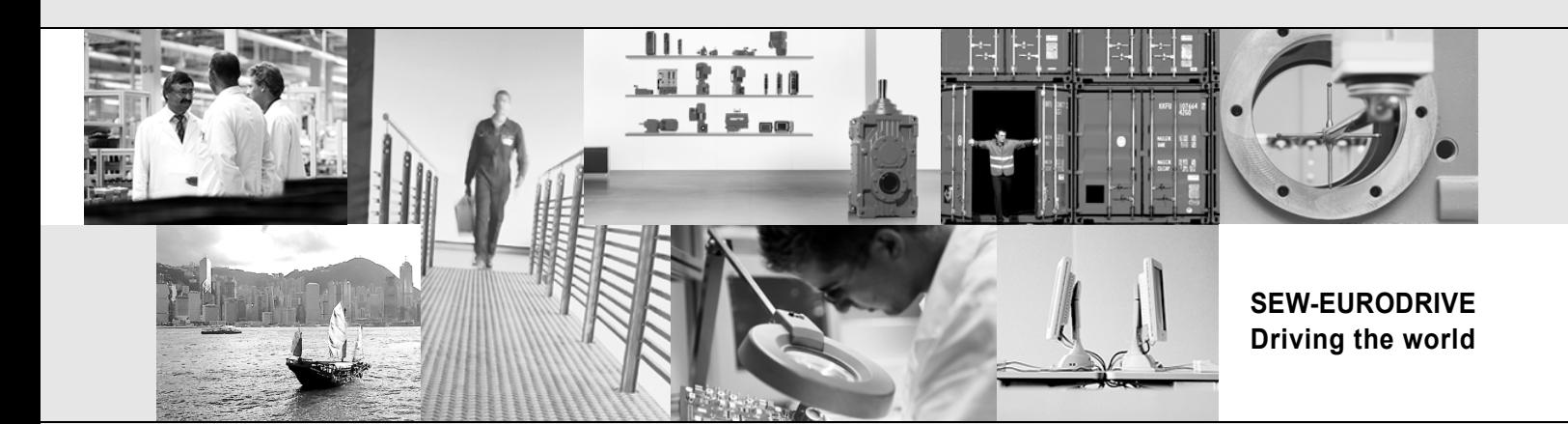

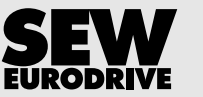

SEW-EURODRIVE GmbH & Co KG P.O. Box 3023 D-76642 Bruchsal/Germany Phone +49 7251 75-0 Fax +49 7251 75-1970 sew@sew-eurodrive.com

**www.sew-eurodrive.com**